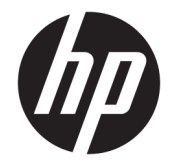

# HP 微型台式电脑 硬件参考指南

© Copyright 2017 HP Development Company, L.P.

Windows 是 Microsoft Corporation 在美 国和/或其他国家/地区的注册商标或商 标。

本文档中包含的信息如有更改,恕不另 行通知。随 HP 产品和服务附带的明确 保修声明中阐明了此类产品和服务的全 部保修服务。本文档中的任何内容均不 应理解为构成任何额外保证。HP 对本 文档中出现的技术错误、编辑错误或遗 漏之处概不负责。

第一版:2017 年 1 月

文档部件号:913329-AA1

#### **产品通告**

本指南介绍大多数型号共有的功能。您 的计算机上可能未提供某些功能。

并非所有功能在所有 Windows 版本中都 可用。系统可能需要升级和/或单独购 买硬件、驱动程序或 BIOS 更新,以充 分利用 Windows 功能。关于 Windows® 8 功能的详细信息,请转到 <http://www.microsoft.com> 以了解详情。

关于 Windows 7 功能的详细信息。如需 详细信息,请访问 [http://windows.microsoft.com/en-us/](http://windows.microsoft.com/en-us/windows7/get-know-windows-7) [windows7/get-know-windows-7](http://windows.microsoft.com/en-us/windows7/get-know-windows-7)。

要访问产品的最新用户指南或手册,请 转到 [http://www.hp.com/](http://www.hp.com/ support) support, 然后 选择您所在的国家/地区。选择**查找您 的产品**,然后按照屏幕上的说明进行操 作。

#### **软件条款**

如果安装、复制、下载或以其他方式使 用此计算机上预安装的任何软件产品, 即表明您同意受 HP 最终用户许可协议 (EULA) 条款的约束。如果您不接受这些 许可协议条款,只需将整部未使用的产 品(包括硬件和软件)在 14 天内归还 给您的经销商,并依据其退款政策申请 退款即可。

有关任何其他信息或申请计算机的全额 退款,请联系您的经销商。

### **关于本手册**

本指南提供了有关升级 HP 迷你台式机商用 PC 的基本信息。

**警告!**此格式的文字表示:如果不按照指示操作可能导致人身伤害,甚至死亡。

**注意:**此格式的文字表示:如果不按照指示操作可能致使设备损坏或信息丢失。

 $\frac{dy}{dx}$ 注: 此格式的文字提供重要的附加信息。

### iv 关于本手册

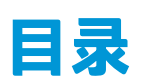

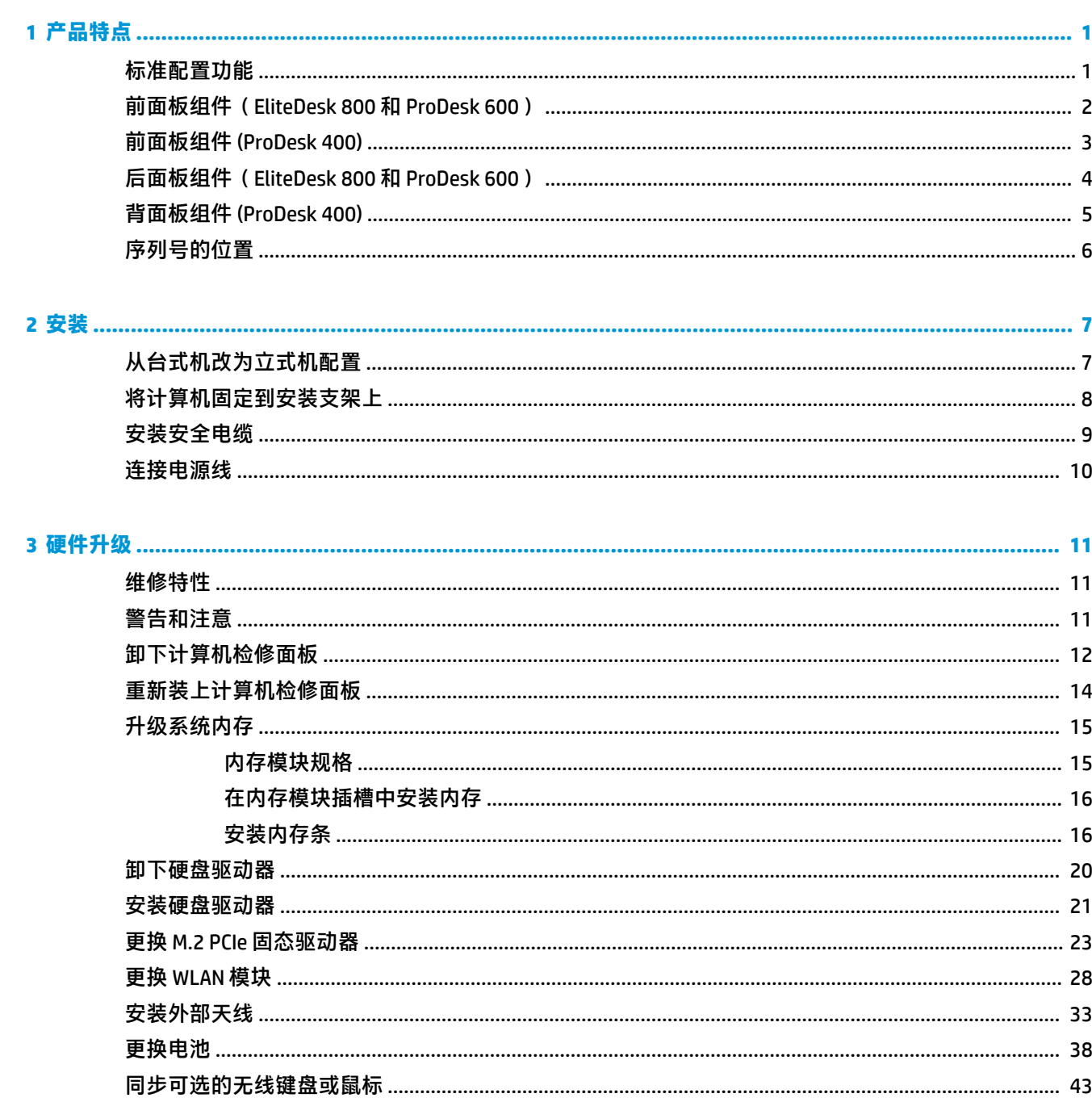

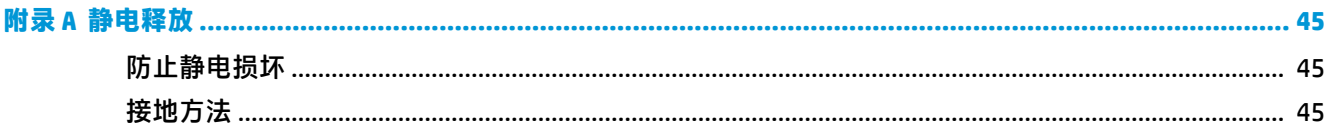

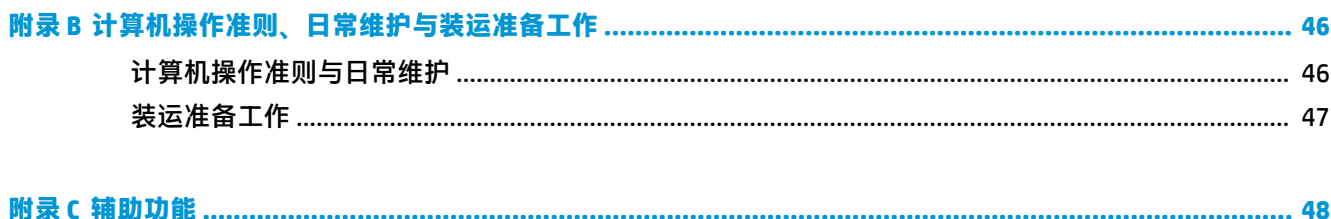

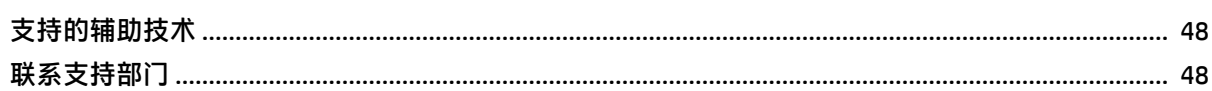

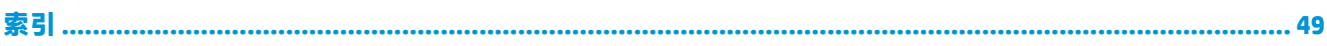

# <span id="page-6-0"></span>**1 产品特点**

# **标准配置功能**

其功能因机型而异。要得到计算机所安装硬件和软件的完整列表,请运行诊断实用程序(仅某些计算 机机型附带该程序)。

**注:**这款计算机可以立式放置或水平放置使用。立式底座需另外购买。

# <span id="page-7-0"></span>**前面板组件(EliteDesk 800 和 ProDesk 600)**

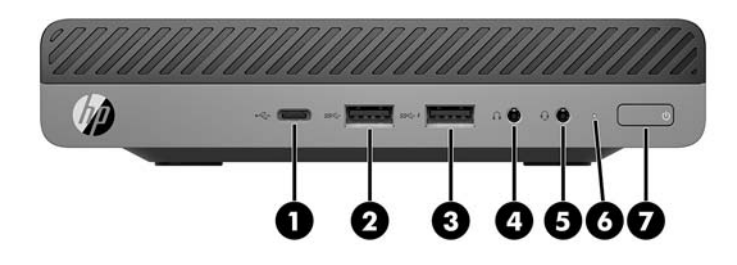

**注:**您计算机型号的外观可能与本节中提供的插图略有不同。

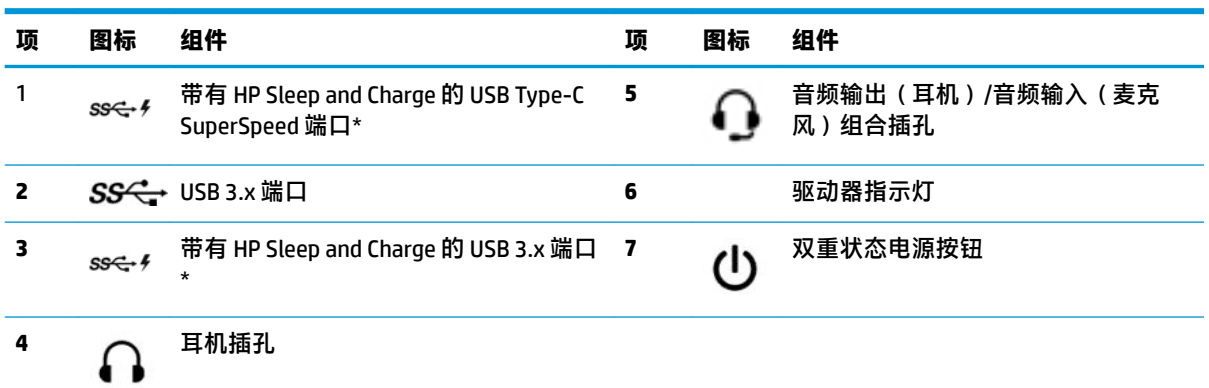

\*当计算机开启时,连接 USB 设备,提供高速数据转移,甚至在计算机关闭时还可为手机、摄像机、活动追踪器 或智能手表等产品充电。

**注:**接通电源时,驱动器指示灯一般呈白色。如果指示灯呈红色闪烁,则表示计算机出现了问题,且驱动器指示 灯会显示一个诊断代码。有关代码的含义,请参阅《维修服务指南》。

# <span id="page-8-0"></span>**前面板组件 (ProDesk 400)**

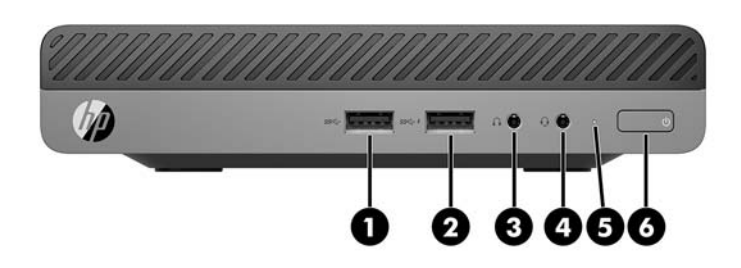

**注:**您计算机型号的外观可能与本节中提供的插图略有不同。

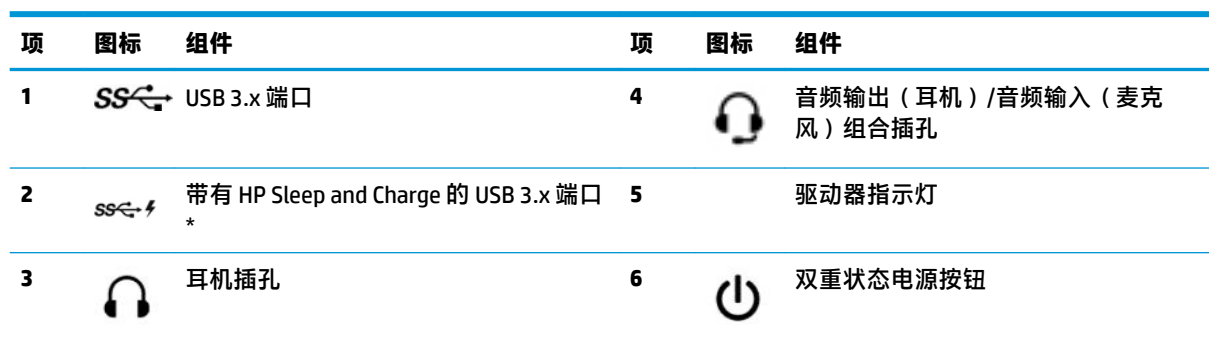

\* 当计算机开启时,连接 USB 设备,提供高速数据转移,甚至在计算机关闭时还可为手机、摄像机、活动追踪器 或智能手表等产品充电。

**注:**接通电源时,驱动器指示灯一般呈白色。如果指示灯呈红色闪烁,则表示计算机出现了问题,且驱动器指示 灯会显示一个诊断代码。有关代码的含义,请参阅《维修服务指南》。

# <span id="page-9-0"></span>**后面板组件(EliteDesk 800 和 ProDesk 600)**

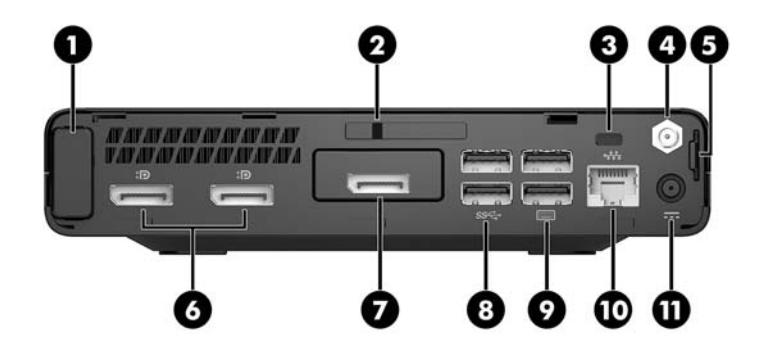

**注:**您计算机型号的外观可能与本节中提供的插图略有不同。

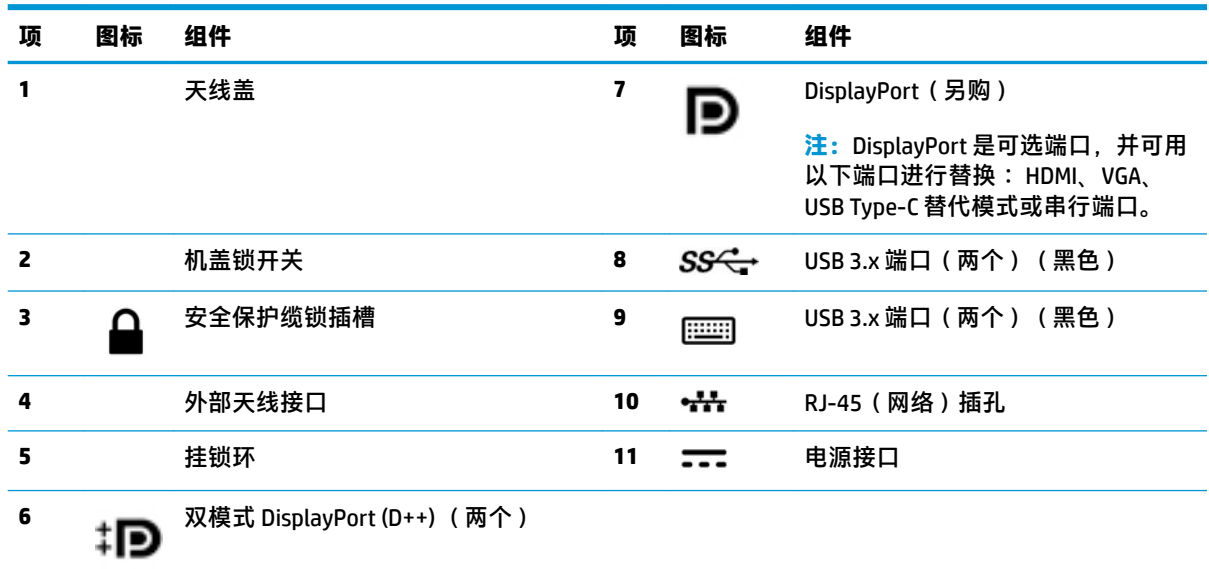

# <span id="page-10-0"></span>**背面板组件 (ProDesk 400)**

**注:**您计算机型号的外观可能与本节中提供的插图略有不同。

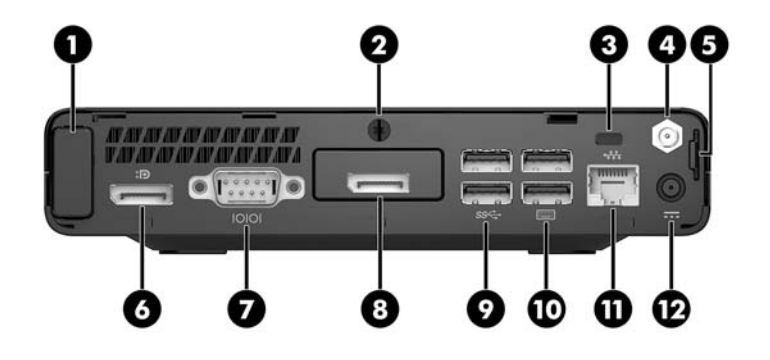

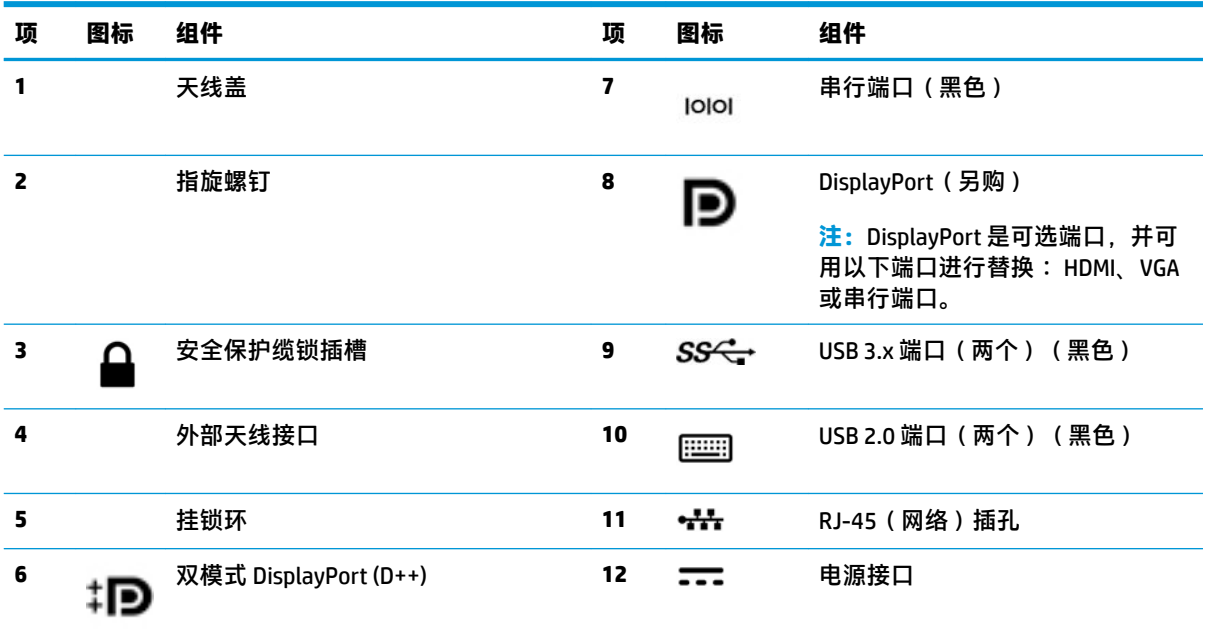

<span id="page-11-0"></span>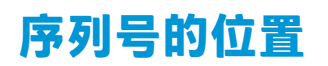

每台计算机都有一个唯一的序列号和产品 ID 号,它们位于计算机的外部。联系客户支持寻求帮助时, 应准备好提供这些号码。

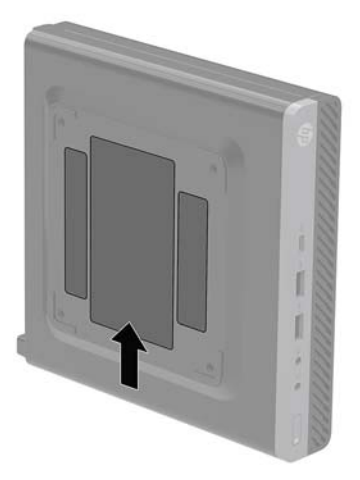

# <span id="page-12-0"></span>**2 安装**

# **从台式机改为立式机配置**

可以使用从 HP 购买的立式底座选件,以立式机配置使用计算机。

- **注:**为了使计算机在立式机配置下保持稳定,HP 建议您使用立式底座选件。
	- **1.** 卸下/取出禁止打开计算机的所有安全装置。
	- 2. 从计算机中取出所有可移动介质, 如 USB 闪存驱动器。
	- **3.** 通过操作系统正常关闭计算机,然后关闭所有外接设备。
	- **4.** 从电源插座上拔下交流电源线并断开所有外接设备。
	- **注意:**无论计算机是否处于开机状态,只要将系统电源线插入有电的交流电源插座,主板将始终 带电。为避免对计算机内部组件造成损坏,必须断开电源线。
	- **5.** 将计算机右侧朝上放在底座选件上。

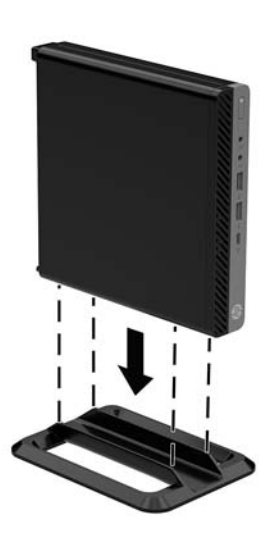

- **6.** 重新连接电源线和任何外接设备,然后打开计算机。
- **注:**确保在计算机周围留出至少 10.2 厘米(4 英寸)的空间。
- **7.** 锁定所有在拆卸检修面板时解除的安全保护装置。

### <span id="page-13-0"></span>**将计算机固定到安装支架上**

可将计算机安装到墙上、摆臂或其他固定装置上。

- $\stackrel{infty}{\rightarrow}$  注:此装置应由 UL 或 CSA 列出的墙式安装托架提供支持。
	- **1.** 如果计算机已安装在支架上,请将计算机从支架上卸下,并将计算机右侧朝上放置在平稳表面 上。
	- **2.** 要将计算机安装到摆臂(需单独购买)上,将四颗螺钉穿过摆臂板上的孔洞并插入计算机的安装 孔中。
	- **注意:**此电脑支持符合 VESA 行业标准的 100 毫米安装孔。若要将第三方安装解决方案应用至计算 机,请使用该解决方案提供的螺钉。必须确认制造商的安装底座是否符合 VESA 标准、是否能够承 受电脑的重量。为获得最佳性能,务必使用计算机随附的电源线和其他电缆。

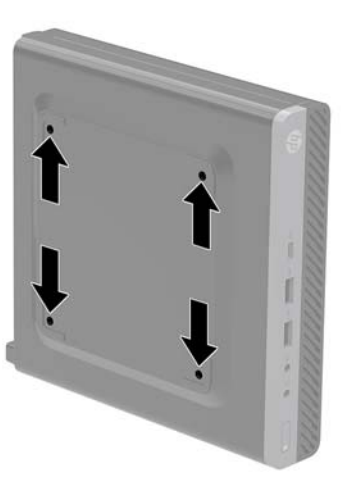

要将电脑安装到其他安装支架上,请按照安装支架随附的说明进行操作,确保电脑安装牢固。

<span id="page-14-0"></span>**安装安全电缆**

下图显示的安全保护缆锁可用于固定计算机。

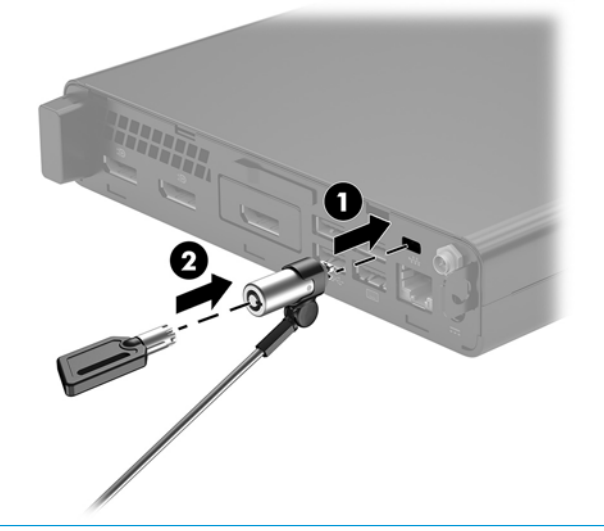

 $\overline{\mathbb{B}}$  <mark>注</mark>: 安全保护缆锁只能作为一种防范措施, 并不能防止电脑遭到不当处理或失窃。

# <span id="page-15-0"></span>**连接电源线**

在连接交流电源适配器时,务必按照以下步骤操作,以确保电源线不会从计算机中拔出。

- **.** 将电源线连接到交流电源适配器 (1)。
- **.** 将电源线插入到交流电源插座 (2) 中。
- **.** 将交流电源适配器连接到计算机背面的电源接口 (3)。

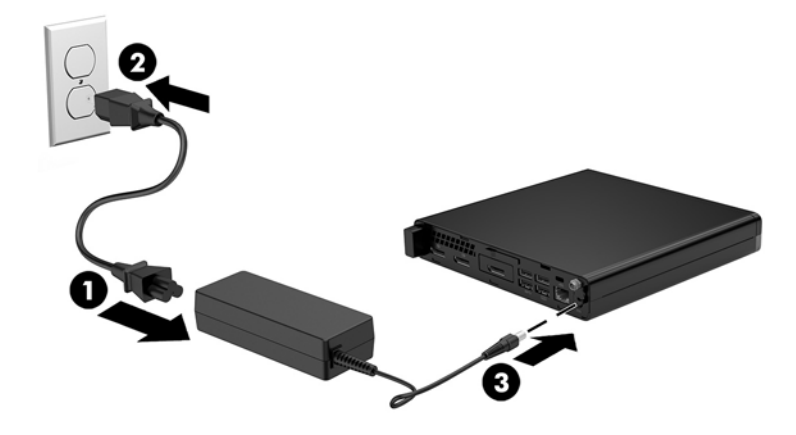

# <span id="page-16-0"></span>**3 硬件升级**

### **维修特性**

本计算机具有便于进行升级和维护的特性。本章中介绍的大多数安装步骤都不需要使用任何工具。

### **警告和注意**

在进行升级之前,请务必认真阅读本指南中所有相应的说明、注意和警告。

**警告!**为减少电击、灼热表面或火灾造成人身伤害的危险,请执行以下操作:

从交流电源插座中拔出电源线插头,然后等到系统内部组件冷却后再去触摸相应的组件。

请勿将电信或电话连接器连接到网络接口控制器 (NIC) 插口。

切勿禁用电源线接地插头。接地插头可以起到重要的安全保护作用。

将电源线插头插入随时方便拔出的接地交流电源插座中。

为降低受到严重伤害的风险,请阅读用户指南附带的《安全与舒适操作指南》。其中详细介绍了电脑 用户应注意的工作台摆放规则、操作电脑的姿势、良好的健康与工作习惯,并提供了重要的电气和机 械方面的安全信息。该指南可以从 <http://www.hp.com/ergo> 网站上获取。

A **警告!**内有带电部件与活动部件。

在拆卸设备外壳之前,请先断开设备电源。

重新接通设备电源之前,请装回并固定好外壳。

**注意:**静电可能会损坏电脑或可选设备的电子组件。在执行这些步骤之前,请先确保通过接触接地的 金属设备,释放您身体所带的静电。有关详细信息,请参阅<mark>第 45 [页的静电释放。](#page-50-0)</mark>

计算机接通交流电源后,主板就始终带有电压。打开计算机外壳之前,必须先断开电源线插头与电源 的连接,以防止对内部组件造成损坏。

**注:**您计算机型号的外观可能与本章中提供的插图略有不同。

## <span id="page-17-0"></span>**卸下计算机检修面板**

要访问内部组件,您必须卸下检修面板:

- **1.** 卸下/取出禁止打开计算机的所有安全装置。
- 2. 从计算机中取出所有可移动介质,如 USB 闪存驱动器。
- **3.** 通过操作系统正常关闭计算机,然后关闭所有外接设备。
- **4.** 从电源插座上拔下交流电源线并断开所有外接设备。
- **注意:**无论计算机是否处于开机状态,只要将系统电源线插入有电的交流电源插座,主板将始终 带电。必须断开电源线才能避免对计算机的内部组件造成损坏。
- **5.** 如果计算机放在底座上,请将计算机从底座上卸下。将计算机右侧朝上放置在平稳表面上。
- **6.** 根据计算机型号,向左滑动盖锁开关 (1),或将后面板上的指旋螺钉 (1) 拧松,如下图所示。

 $\overline{\mathbb{B}}$  注:如有必要,可使用 T-15 内六角螺丝刀松开指旋螺钉。

**7.** 向前滑动检修面板,然后将其提离计算机 (2)。

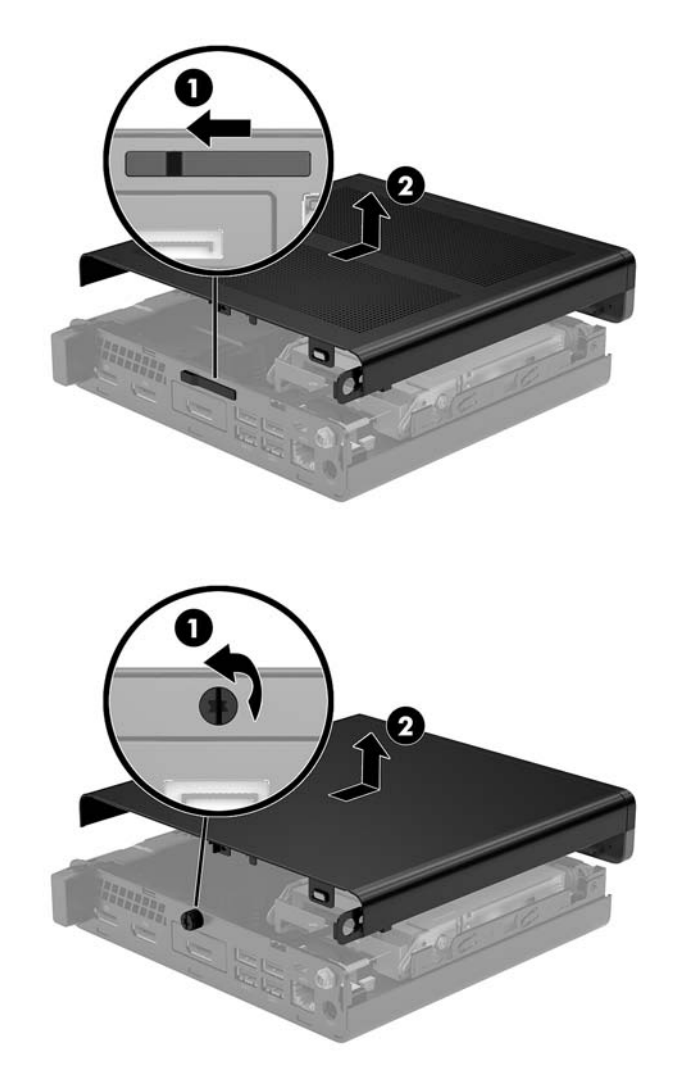

**注:**您计算机型号的外观可能与本节中提供的插图略有不同。

### <span id="page-19-0"></span>**重新装上计算机检修面板**

对于后面板带盖锁开关的计算机型号,将检修面板放在计算机上和并将其向后滑动。

**注:**当检修面板滑入到位时,盖锁开关将自动锁定。

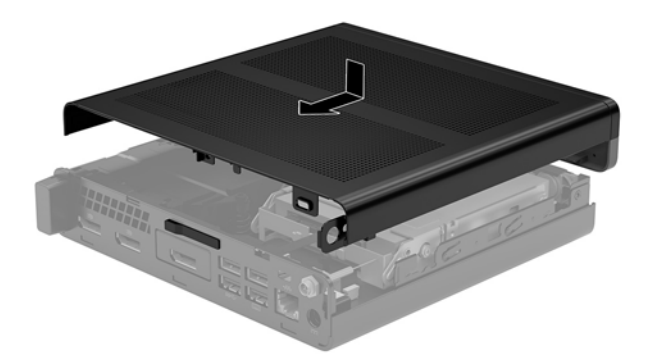

对于后面板带指旋螺钉的计算机型号:

- **1.** 将检修面板放在计算机上,滑动面板使其回归原位 (1)。
- **2.** 当检修面板滑入到位时,拧紧指旋螺钉 (2) 以将检修面板固定到位,如下图所示。

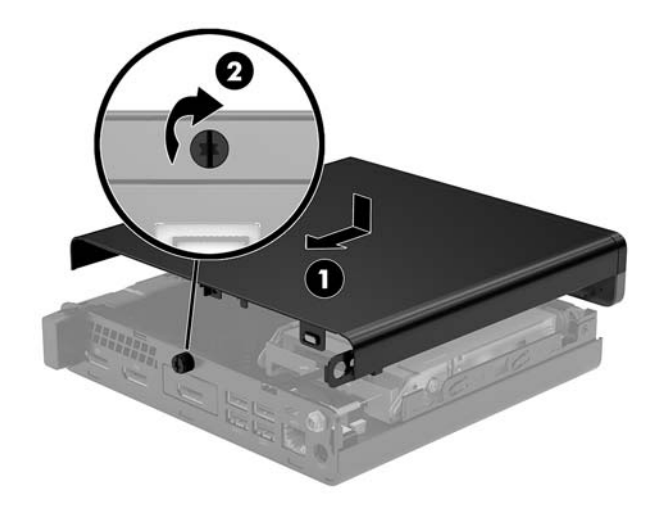

**注:**您计算机型号的外观可能与本节中提供的插图略有不同。

# <span id="page-20-0"></span>**升级系统内存**

计算机至少附带一个小型双列直插式内存模块(SODIMM)。要获得最大内存支持,最多可以在主板上安 装 8 GB 内存。

### **内存模块规格**

为确保系统正常运行,内存模块必须满足以下规格:

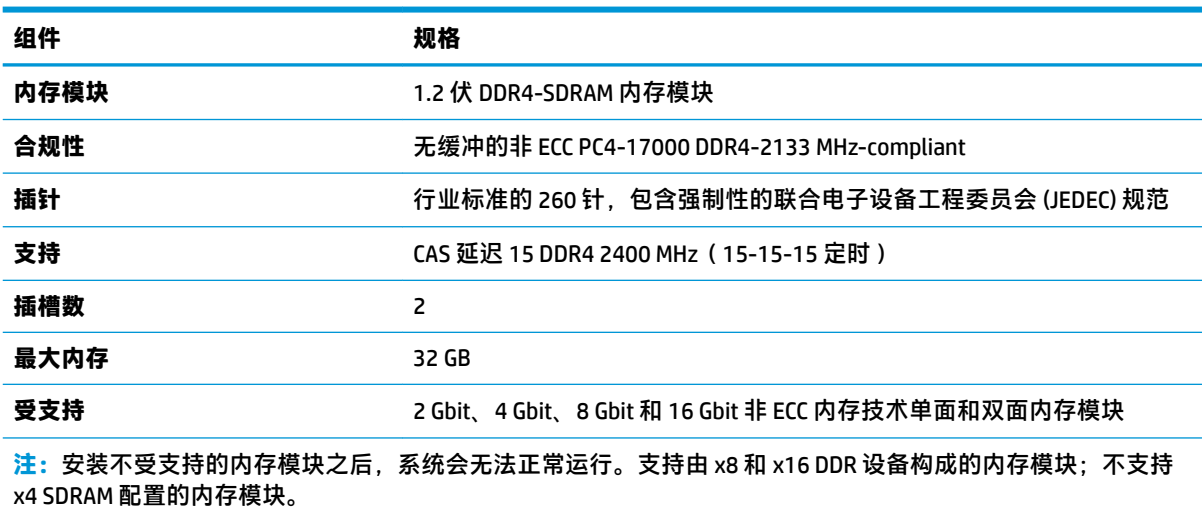

HP 为此计算机提供升级内存,并建议用户购买该内存以避免不受支持的第三方内存出现兼容问题。

### <span id="page-21-0"></span>**在内存模块插槽中安装内存**

主板上有两个内存模块插槽,每个通道一个插槽。这两个插槽分别标记为 DIMM1 和 DIMM3。DIMM1 插 槽在内存通道 B 中运行;DIMM3 插槽在内存通道 A 中运行。

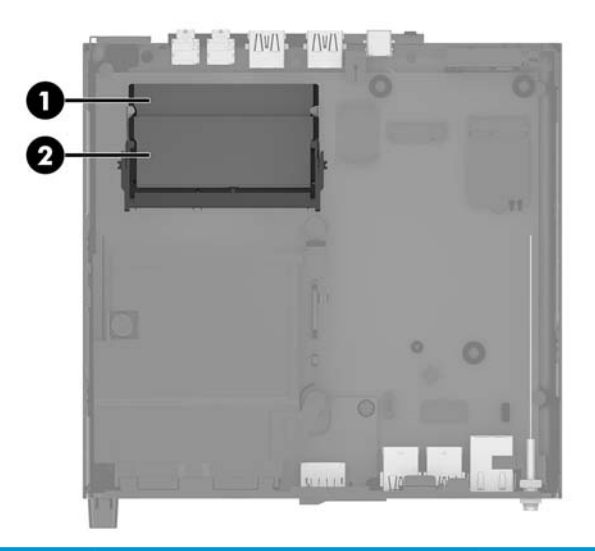

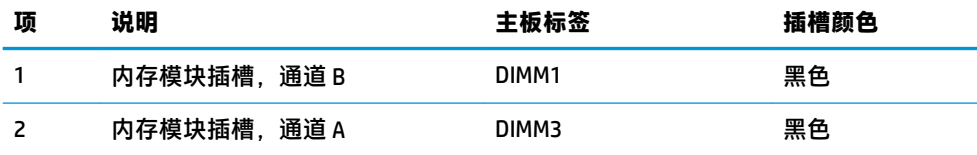

系统会根据内存模块的安装方式,自动选择以单通道模式、双通道模式或弹性模式运行。

- 如果仅在一个通道中的内存模块插槽中进行安装,则系统将在单通道模式下运行。
- 如果通道 A 中的内存模块的内存容量与通道 B 中的内存模块的内存容量相等,则系统将在性能更 高的双通道模式下运行。
- 如果通道 A 中的内存模块的内存容量与通道 B 中的内存模块的内存容量不相等, 则系统将在弹性 模式下运行。在弹性模式下,安装了最少量内存的通道表明内存总量分配给双通道,而其余数量 的内存分配给单通道。如果一个通道安装的内存比另一个通道多,应将较大的内存容量分配给通 道 A。
- 在任何模式下,最大运行速率均取决于系统中速率最低的内存模块。

### **安装内存条**

**注意:**在添加或卸下内存模块之前必须断开电源线,并等待大约 30 秒以使电量耗尽。无论计算机是否 处于开机状态,只要将计算机插入有电的交流电源插座,内存模块将始终带电。在带电情况下添加或 卸下内存模块可能会造成内存模块或主板不可修复的损坏。

内存模块插槽具有镀金接点。在升级内存时,请务必使用具有镀金接点的内存模块,以防止因不相容 的金属相互接触而造成的腐蚀和(或)氧化。

静电会损坏计算机或可选插卡的电子组件。在执行这些步骤之前,请先确保通过接触接地的金属设 备,释放您身体所带的静电。有关详细信息,请参阅第 45 [页的静电释放。](#page-50-0)

对内存条进行操作时须小心谨慎,不要碰到内存条上的触点。否则,有可能损坏内存条。

- **1.** 卸下/取出禁止打开计算机的所有安全装置。
- 2. 从计算机中取出所有可移动介质,如 USB 闪存驱动器。
- **3.** 通过操作系统正常关闭计算机,然后关闭所有外接设备。
- **4.** 从电源插座上拔下交流电源线并断开所有外接设备。
- **5.** 卸下计算机检修面板。

有关说明,请参阅第 12 [页的卸下计算机检修面板。](#page-17-0)

- **6.** 使用前卡舌将风扇向上倾斜放置,并使其维持在向上倾斜位置。
- $\overleftrightarrow{\mathbf{z}}$ : 卸下或安装内存模块前不需要完全卸下风扇。

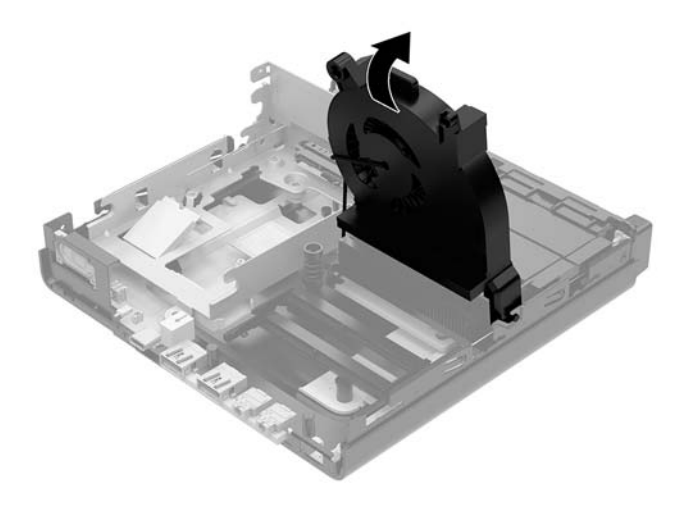

**7.** 找到主板上的内存模块。

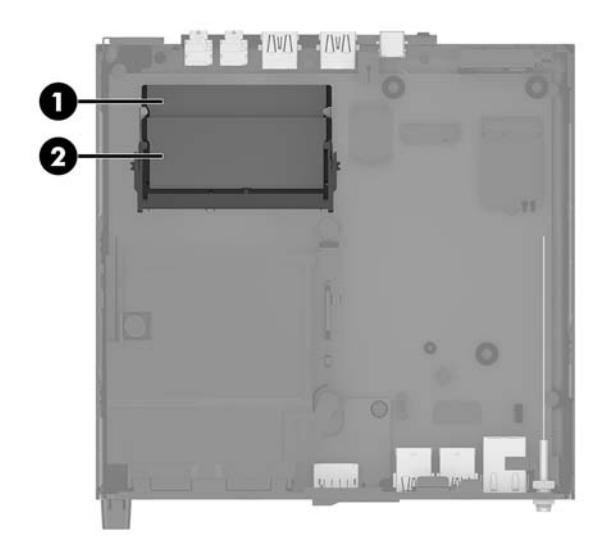

**.** 要卸下内存模块,请将内存模块两侧的闩锁 (1) 向外侧按,然后将内存模块 (2) 从插槽中拔出。

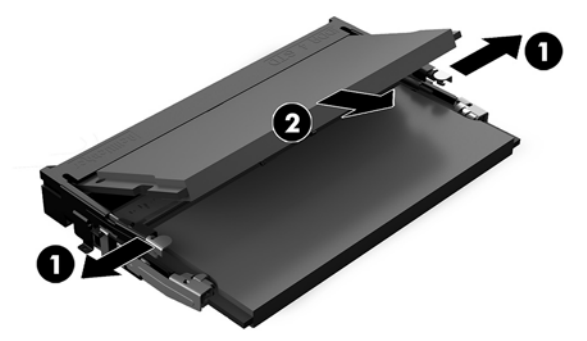

**.** 以大约 30 度角将新的内存模块 (1) 插入插槽,然后向下按内存模块 (2),以便闩锁将其锁定到位。

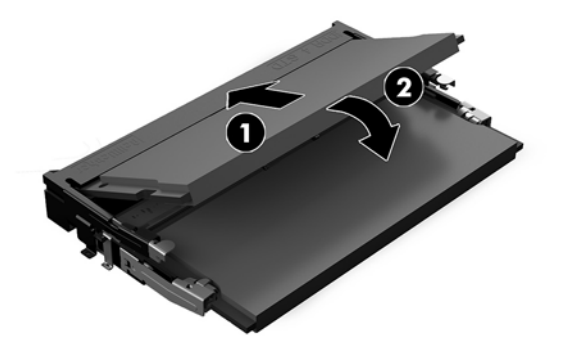

- **注:**内存模块只能以一种方式安装。使模块上的凹口与内存模块插槽上的卡舌对齐。
- **.** 将风扇向下倾斜,并将风扇向下按直至其卡入到位。
- **注意:**避免拉风扇电缆。

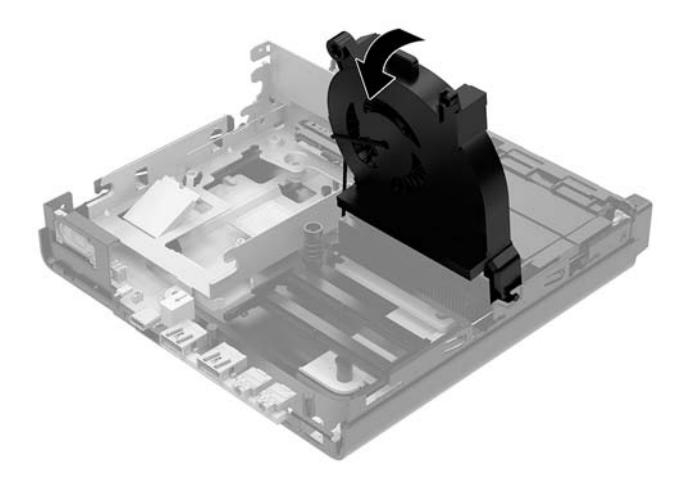

**.** 重新装上挡板。

有关说明,请参阅第 14 [页的重新装上计算机检修面板。](#page-19-0)

**.** 如果计算机原来放在底座上,请重新装上底座。

- 13. 重新连接外部设备,接通电源,然后打开电脑。计算机将自动识别新添加的内存。
- **14.** 锁定所有在拆卸检修面板时解除的安全保护装置。

# <span id="page-25-0"></span>**卸下硬盘驱动器**

**注:**在卸下旧硬盘驱动器之前,务必先对其中的数据进行备份,以便将数据移到新硬盘驱动器中。

- **1.** 卸下/取出禁止打开计算机的所有安全装置。
- **2.** 从计算机中取出所有可移动介质,如 USB 闪存驱动器。
- **3.** 通过操作系统正常关闭计算机,然后关闭所有外接设备。
- **4.** 从电源插座上拔下交流电源线并断开所有外接设备。

**注意:**无论计算机是否处于开机状态,只要将系统电源线插入有电的交流电源插座,主板将始终 带电。必须断开电源线才能避免对计算机的内部组件造成损坏。

**5.** 卸下计算机检修面板。

有关说明,请参阅第 12 [页的卸下计算机检修面板。](#page-17-0)

**警告!**为了减少由灼热表面造成人身伤害的危险,应在内部系统组件冷却之后再去触摸。

- **6.** 要取出硬盘驱动器,请旋转硬盘驱动器锁定器并将其取出 (1),使硬盘驱动器与驱动器箱脱离。
- **7.** 向机箱背面滑动驱动器直至无法滑动,然后向上提起硬盘驱动器,将其从驱动器箱中取出 (2)。

 $\bar{\mathbb{B}}$  **注**: 主板的电源线位于驱动器箱中,在硬盘驱动器取出时此电源线会断开连接。

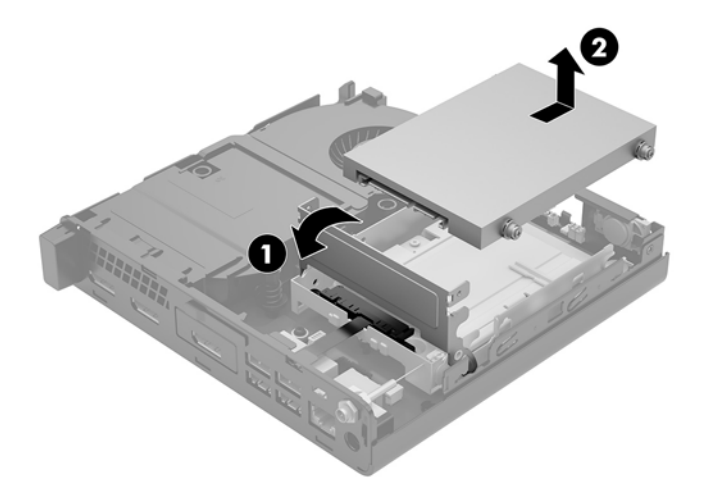

### <span id="page-26-0"></span>**安装硬盘驱动器**

- **注:**在卸下旧硬盘驱动器之前,务必先对其中的数据进行备份,以便将数据移到新硬盘驱动器中。
	- **1.** 若要替换硬盘驱动器,可将旧硬盘驱动器上的银蓝色绝缘安装导向螺钉安装到新的硬盘驱动器 上。

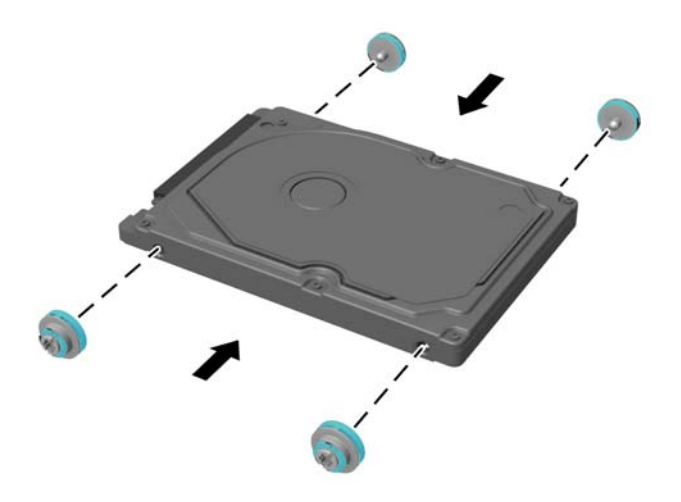

- **2.** 将硬盘驱动器导向螺钉对准硬盘驱动器箱上的插槽,将硬盘驱动器向下按入架中,然后将其向前 滑动直至无法移动并锁定到位 (1)。
- **3.** 将硬盘驱动器锁定器向下旋转 (2),以连接硬盘驱动器。

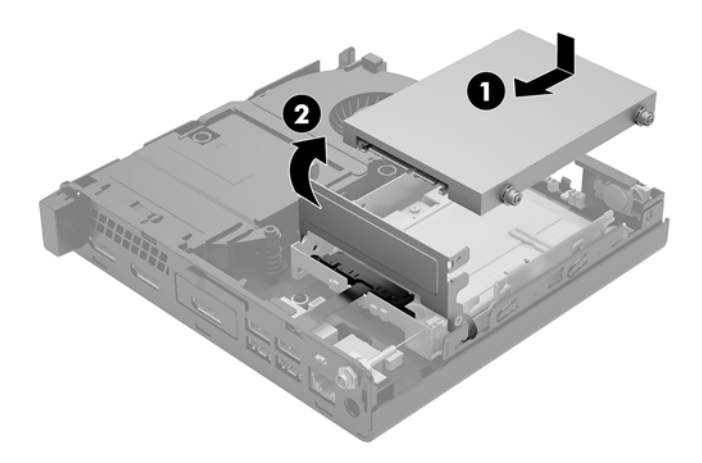

**4.** 重新装上挡板。

有关说明,请参阅第 14 [页的重新装上计算机检修面板。](#page-19-0)

**5.** 如果计算机原来放在底座上,请重新装上底座。

- **.** 重新连接外部设备,接通电源,然后打开电脑。
- **.** 锁定所有在拆卸检修面板时解除的安全保护装置。

### <span id="page-28-0"></span>**更换 M.2 PCIe 固态驱动器**

- **1.** 卸下/取出禁止打开计算机的所有安全装置。
- 2. 从计算机中取出所有可移动介质,如 USB 闪存驱动器。
- **3.** 通过操作系统正常关闭计算机,然后关闭所有外接设备。
- **4.** 从电源插座上拔下交流电源线并断开所有外接设备。
- **注意:**无论计算机是否处于开机状态,只要将系统电源线插入有电的交流电源插座,主板将始终 带电。必须断开电源线才能避免对计算机的内部组件造成损坏。
- **5.** 卸下计算机检修面板。

有关说明,请参阅第 12 [页的卸下计算机检修面板。](#page-17-0)

**警告!**为了减少由灼热表面造成人身伤害的危险,应在内部系统组件冷却之后再去触摸。

- **6.** 旋转硬盘驱动器锁定器并将其取出 (1),使硬盘驱动器与驱动器箱脱离。
- **7.** 向后滑动驱动器直至无法滑动,然后向上提起驱动器,将其从箱内取出 (2)。

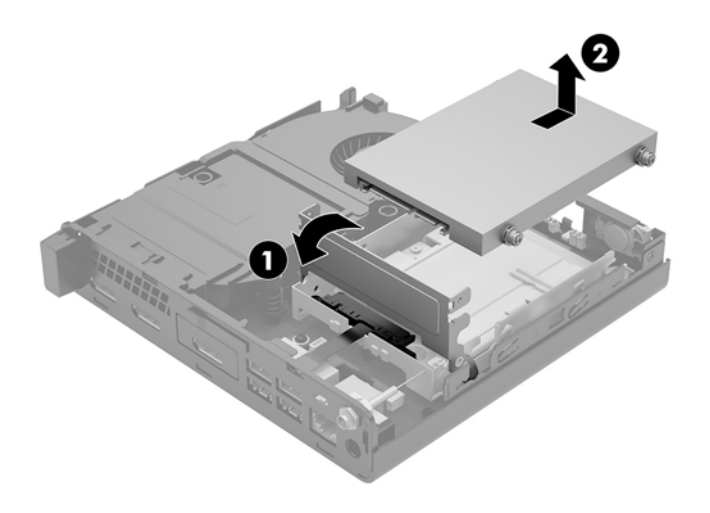

- 8. 如果您的计算机型号是 EliteDesk 800 65W, 则卸下硬盘驱动器下方的辅助风扇。
	- **a.** 将风扇插头从主板上断开 (1)。
	- **b.** 卸下固定风扇的三颗螺钉 (2)。

**c.** 将风扇从机箱中提出 (3)。

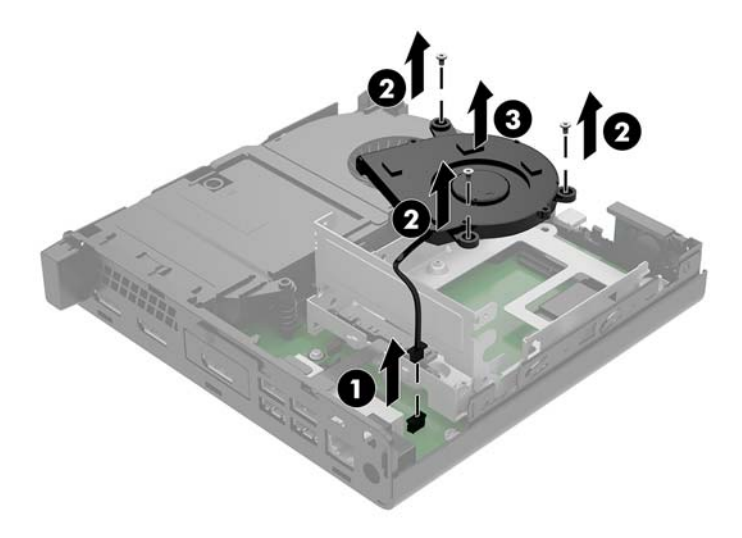

- **.** 要卸下硬盘驱动器箱,卸下将硬盘驱动器箱固定在机箱内的三颗螺钉 (1)。
- **.** 将硬盘驱动器箱 (2) 从机箱中取出。

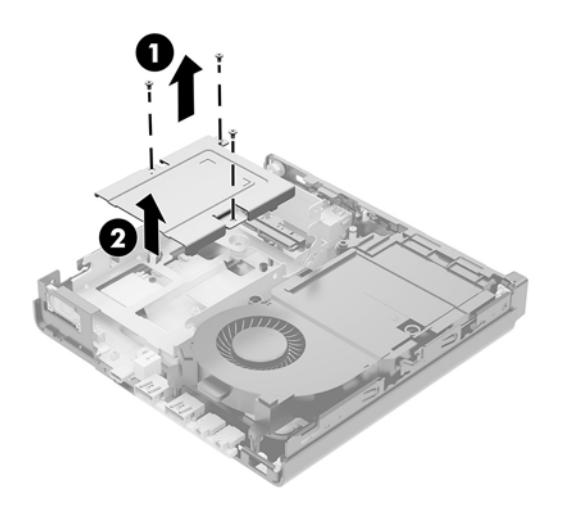

**.** 找到主板上的固态驱动器。

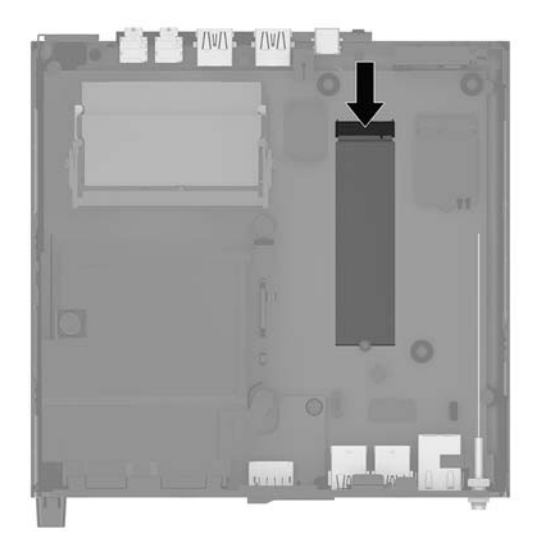

- **.** 卸下将固态驱动器固定在主板上的螺钉 (1)。
- **.** 抓住固态驱动器的两侧,然后将其从插槽中小心拔出 (2)。
- **.** 卸下固态驱动器上的螺钉固定器 (3),后续要用于新的固态驱动器上。

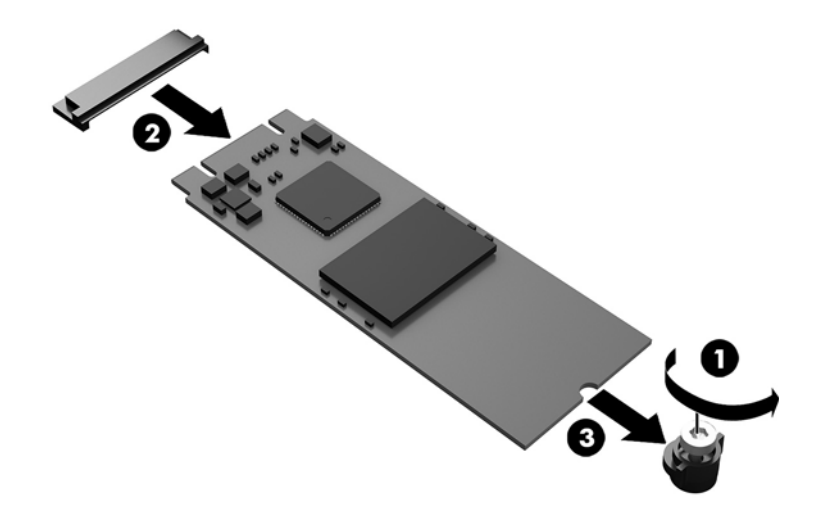

- **.** 将螺钉固定器插入到新固态驱动器末端的适当位置 (1)。
- **.** 将新固态驱动器插入主板的插槽,并将固态驱动器连接器 (2) 用力按入插槽。
- **注:**固态驱动器只能沿一个方向安装。

<span id="page-31-0"></span>**17.** 将固态驱动器向下按入主板中,然后使用附带的螺钉 (3) 固定固态驱动器。

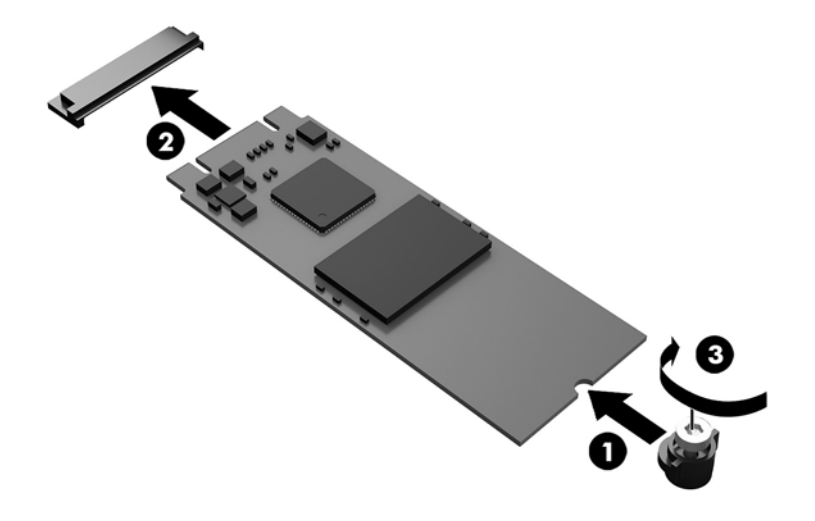

- **18.** 将硬盘驱动器箱 (1) 放入机箱中。
- **19.** 使用三颗螺钉将硬盘驱动器箱固定到机箱上 (2)。

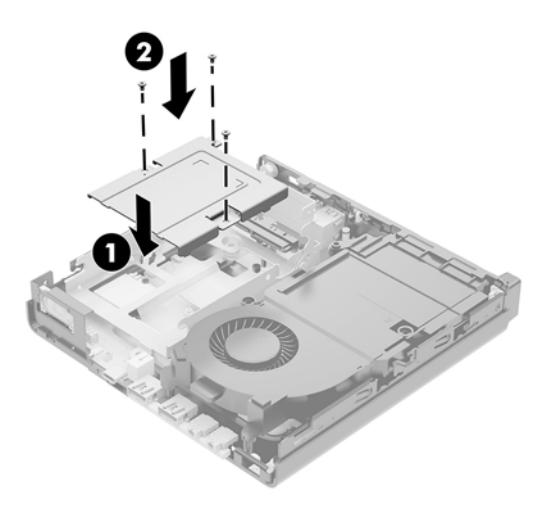

- 20. 如果您的计算机型号是 EliteDesk 800 65W, 则将辅助风扇装回到硬盘驱动器下方。
	- **a.** 将风扇放入驱动器箱中的正确位置 (1)。
	- **b.** 将三颗螺钉都拧紧,以便将风扇固定到机箱内 (2)。

**c.** 将风扇插头连接到主板 (3)。

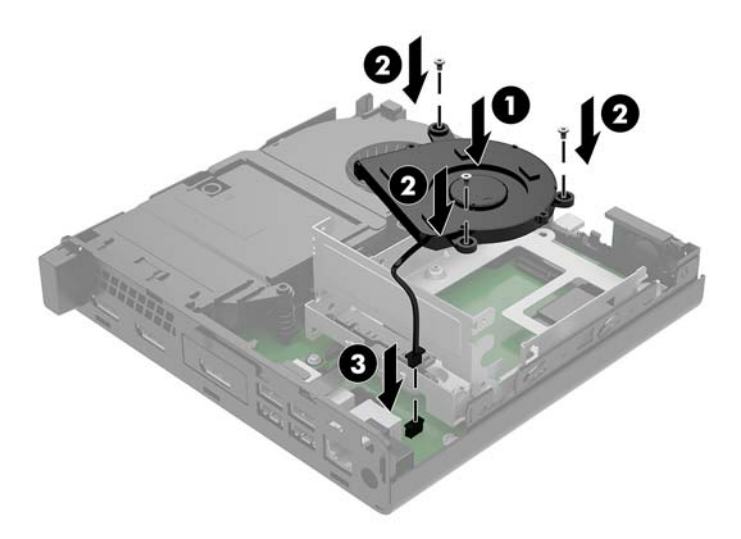

- **21.** 将硬盘驱动器导向螺钉对准硬盘驱动器箱上的插槽,将硬盘驱动器向下按入箱中,然后将其向前 滑动 (1) 直至无法移动并锁定到位。
- **22.** 将硬盘驱动器锁定器向下旋转,以连接硬盘驱动器 (2)。

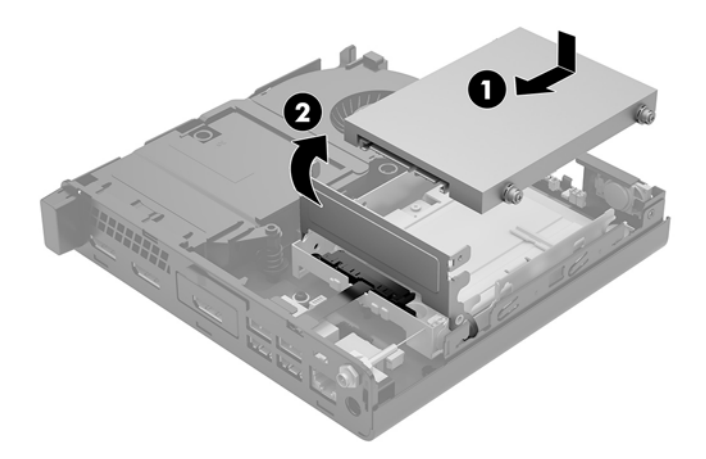

**23.** 重新装上挡板。

有关说明,请参阅第 14 [页的重新装上计算机检修面板。](#page-19-0)

- **24.** 如果计算机原来放在底座上,请重新装上底座。
- 25. 重新连接外部设备,接通电源,然后打开电脑。
- **26.** 锁定所有在拆卸检修面板时解除的安全保护装置。

# <span id="page-33-0"></span>**更换 WLAN 模块**

- **1.** 卸下/取出禁止打开计算机的所有安全装置。
- 2. 从计算机中取出所有可移动介质,如 USB 闪存驱动器。
- **3.** 通过操作系统正常关闭计算机,然后关闭所有外接设备。
- **4.** 从电源插座上拔下交流电源线并断开所有外接设备。
- **注意:**无论计算机是否处于开机状态,只要将系统电源线插入有电的交流电源插座,主板将始终 带电。必须断开电源线才能避免对计算机的内部组件造成损坏。
- **5.** 卸下计算机检修面板。

有关说明,请参阅第 12 [页的卸下计算机检修面板。](#page-17-0)

**警告!**为了减少由灼热表面造成人身伤害的危险,应在内部系统组件冷却之后再去触摸。

- **6.** 旋转硬盘驱动器锁定器并将其取出 (1),使硬盘驱动器与驱动器箱脱离。
- **7.** 向后滑动驱动器直至无法滑动,然后向上提起驱动器,将其从箱内取出 (2)。

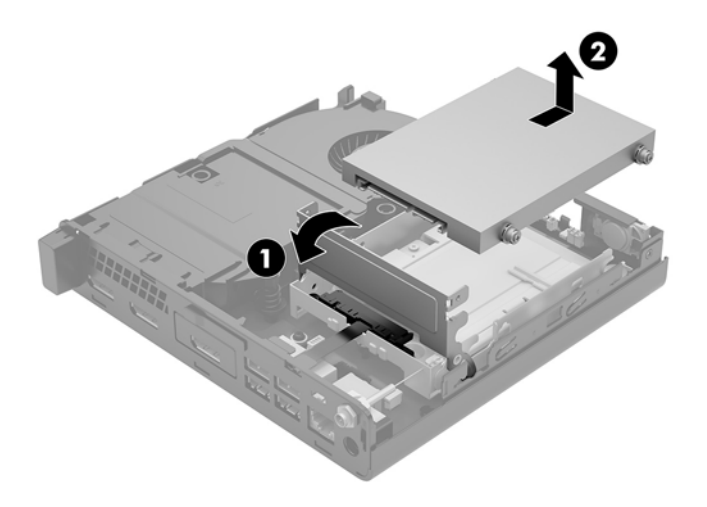

- 8. 如果您的计算机型号是 EliteDesk 800 65W, 则卸下硬盘驱动器下方的辅助风扇。
	- **a.** 将风扇插头从主板上断开 (1)。
	- **b.** 卸下固定辅助风扇的三颗螺钉 (2)。

**c.** 将风扇从机箱中提出 (3)。

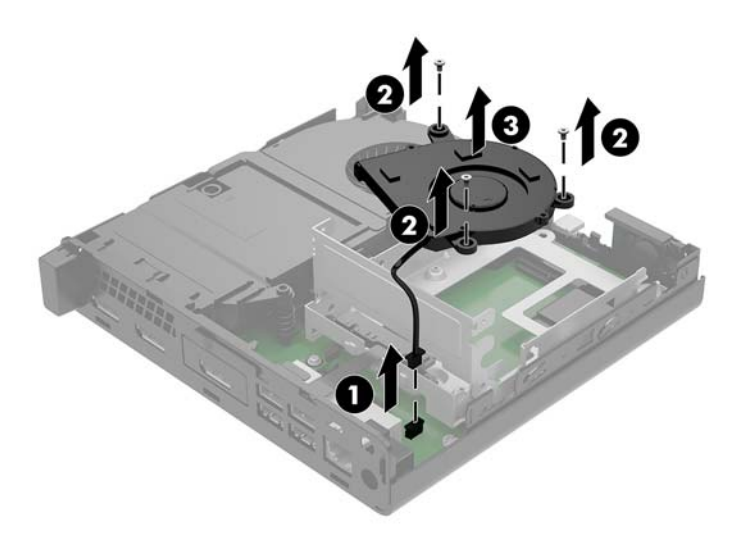

- **9.** 拧下用于将硬盘驱动器箱固定到机箱的三颗螺钉 (1)。
- **10.** 将硬盘驱动器箱 (2) 从机箱中取出。

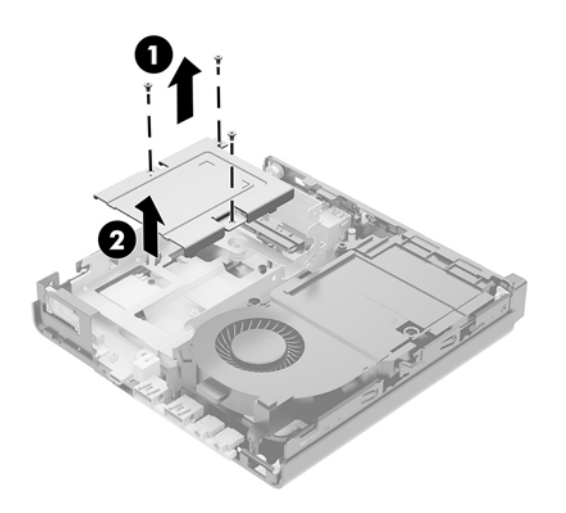

**.** 找到主板上的 WLAN 模块。

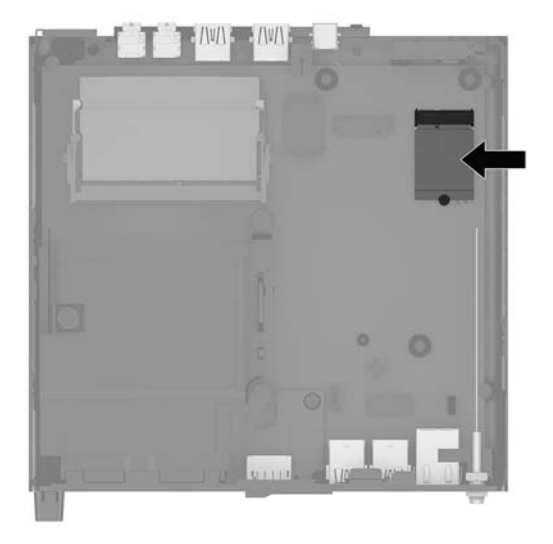

**.** 从 WLAN 模块上断开两个天线电缆 (1)。

**注:**您可能需要使用小工具,如一把镊子或尖头钳,以断开和连接天线电缆。

- **.** 卸下将 WLAN 模块固定到主板上的螺钉 (2)。
- **.** 抓住 WLAN 模块 (3) 的两侧,然后将其从插槽中拔出。

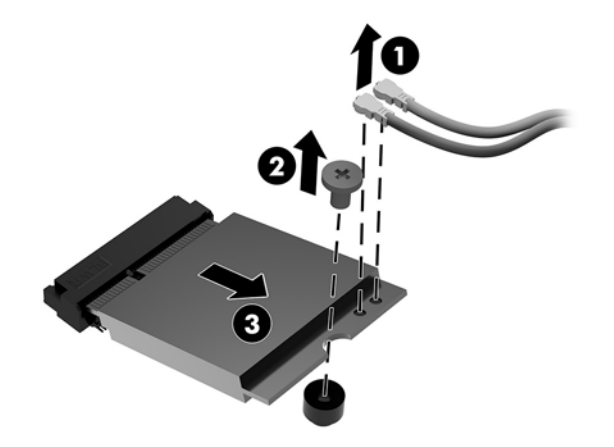

- **.** 将新 WLAN 模块插入主板的插槽中。
	- $\stackrel{def}{\cong}$  注: WLAN 模块的安装方法只有一种。
- **.** 将 WLAN 模块连接器用力按入插槽中 (1)。
- **.** 将 WLAN 模块向下按入主板中,然后使用附带的螺钉固定该模块 (2)。

<span id="page-36-0"></span>**18.** 将每个天线电缆上的标签与 WLAN 模块上相应的接口匹配,然后将天线 (3) 连接到接口。

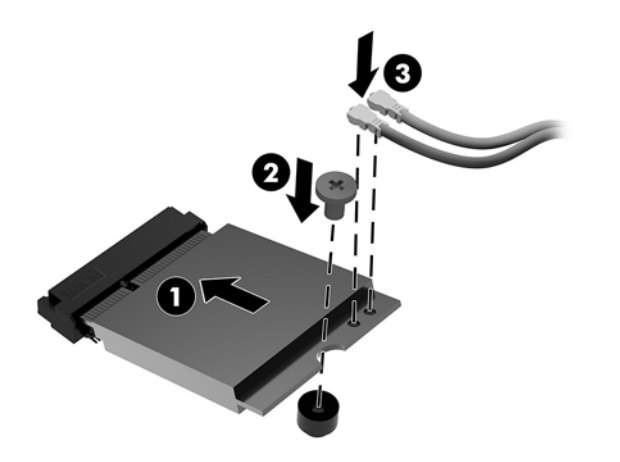

- **19.** 将硬盘驱动器箱 (1) 放入机箱中。
- **20.** 使用三颗螺钉将硬盘驱动器箱固定到机箱上 (2)。

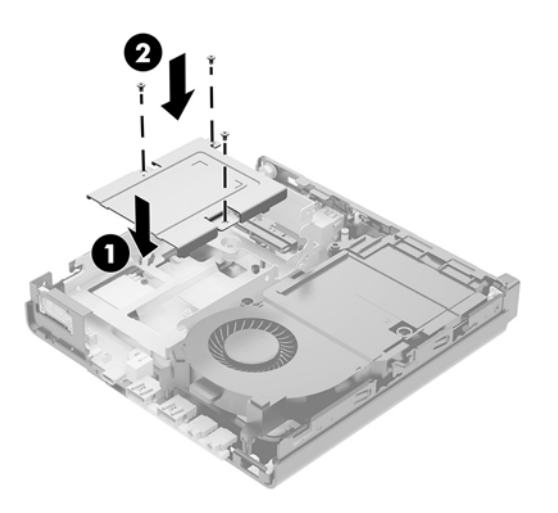

- 21. 如果您的计算机型号是 EliteDesk 800 65W, 则将辅助风扇装回到硬盘驱动器箱中。
	- **a.** 将风扇放入驱动器箱中的正确位置 (1)。
	- **b.** 将三颗螺钉 (2) 都拧紧,以便将风扇固定到机箱内。

**c.** 将风扇插头连接到主板 (3)。

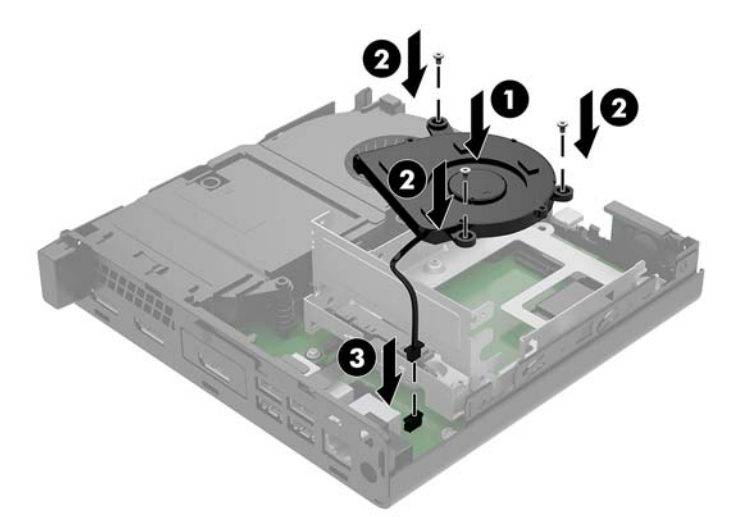

- **22.** 将硬盘驱动器导向螺钉对准硬盘驱动器箱上的插槽,将硬盘驱动器向下按入箱中,然后将其向前 滑动 (1) 直至无法移动并锁定到位。
- **23.** 将硬盘驱动器锁定器向下旋转 (2),以连接硬盘驱动器。

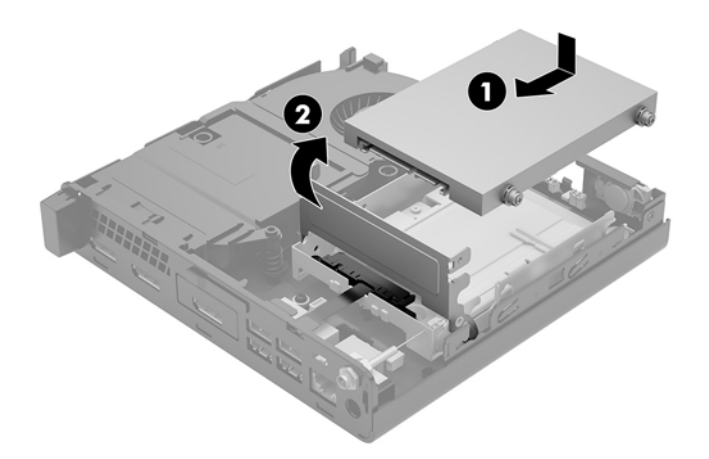

**24.** 重新装上挡板。

有关说明,请参阅第 14 [页的重新装上计算机检修面板。](#page-19-0)

- **25.** 如果计算机原来放在底座上,请重新装上底座。
- **26.** 重新连接外部设备,接通电源,然后打开电脑。
- **27.** 锁定所有在拆卸检修面板时解除的安全保护装置。

### <span id="page-38-0"></span>**安装外部天线**

内部 WLAN 天线为标准配置。如果计算机采用金属或其他外壳包装,您可能希望或需要使用外部 WLAN 天线。

- **1.** 卸下/取出禁止打开计算机的所有安全装置。
- 2. 从计算机中取出所有可移动介质,如 USB 闪存驱动器。
- 3. 通过操作系统正常关闭计算机,然后关闭所有外接设备。
- **4.** 从电源插座上拔下交流电源线并断开所有外接设备。

**注意:**无论计算机是否处于开机状态,只要将系统电源线插入有电的交流电源插座,主板将始终 带电。必须断开电源线才能避免对计算机的内部组件造成损坏。

**5.** 卸下计算机检修面板。

有关说明,请参阅第 12 [页的卸下计算机检修面板。](#page-17-0)

**警告!**为了减少由灼热表面造成人身伤害的危险,应在内部系统组件冷却之后再去触摸。

- **6.** 旋转硬盘驱动器锁定器并将其取出 (1),使硬盘驱动器脱离出来。
- **7.** 向后滑动驱动器直至无法滑动,然后向上提起驱动器,将其从箱内取出 (2)。

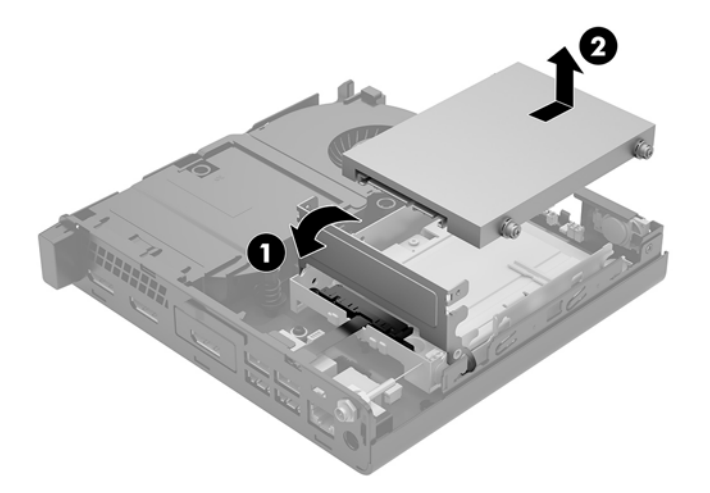

- 8. 如果您的计算机型号是 EliteDesk 800 65W, 则卸下硬盘驱动器下方的辅助风扇。
	- **a.** 将风扇插头从主板上断开 (1)。
	- **b.** 卸下固定辅助风扇的三颗螺钉 (2)。

**c.** 将风扇从机箱中提出 (3)。

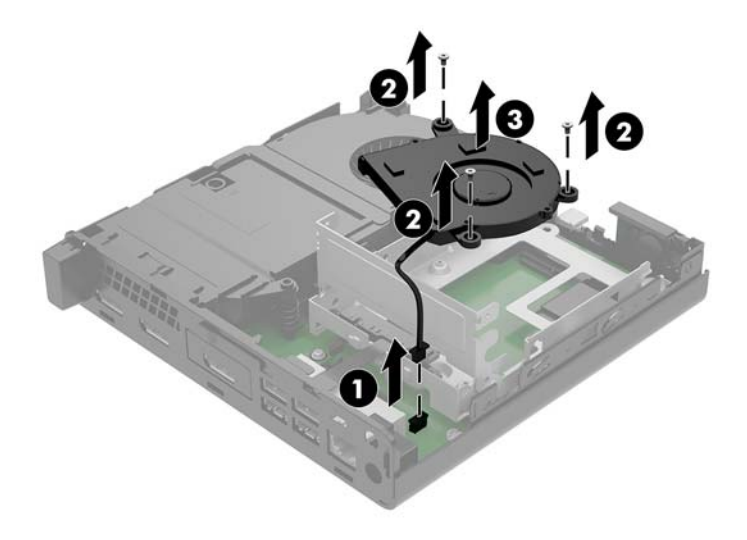

- **9.** 拧下用于将硬盘驱动器箱固定到机箱的三颗螺钉 (1)。
- **10.** 将硬盘驱动器箱从机箱中提出 (2)。

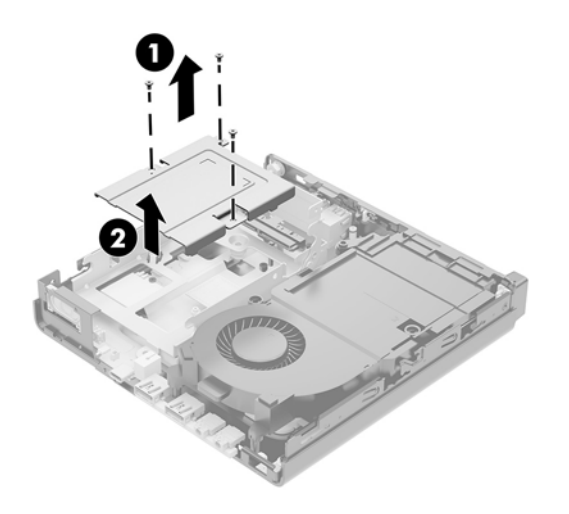

**.** 找到主板上的 WLAN 模块。

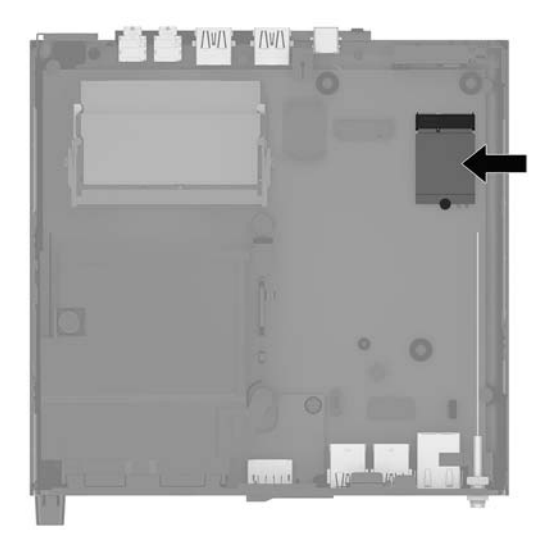

**.** 从 WLAN 模块上断开内部天线。

有关说明,请参阅第 28 [页的更换](#page-33-0) WLAN 模块。

- **.** 找到机箱背面上的两个外部天线的位置。
- **.** 要查看后面板左侧的顶出特征,将天线盖向下按 (1) 并将其拔离面板 (2),以便将天线盖拆除。
- **.** 在每个有顶出特征的地方插入十字螺丝刀,旋转螺丝刀 (3),以卸下挡片。

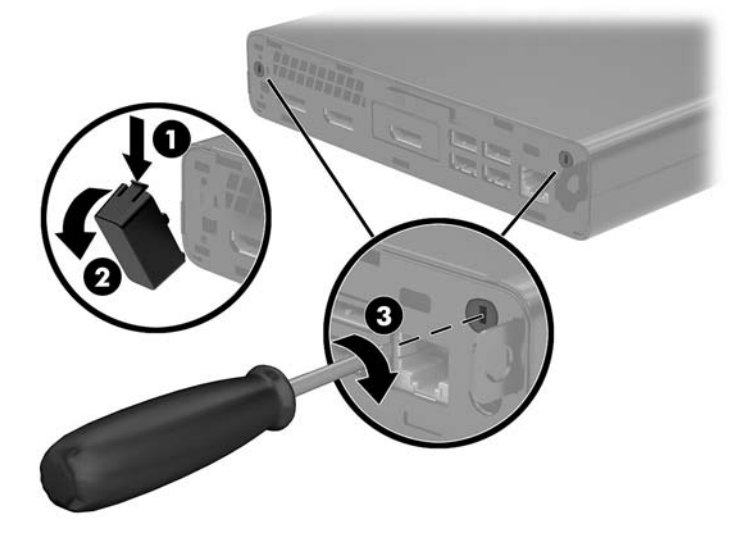

<span id="page-41-0"></span>**16.** 使外部天线电缆穿过每个孔洞,并旋转天线使其固定到位。

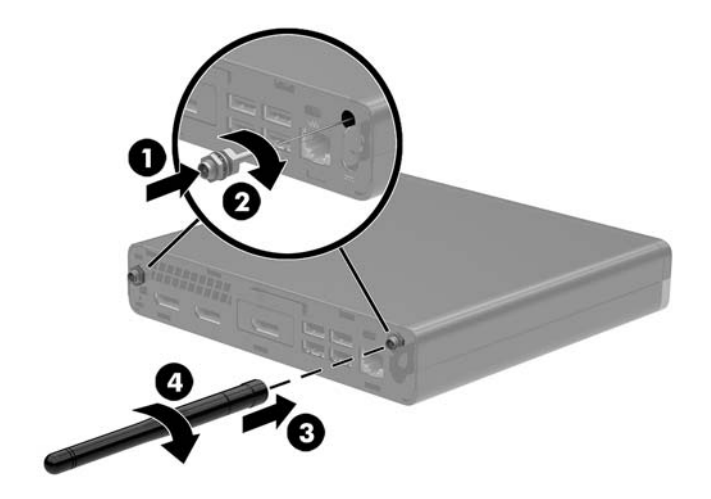

- **17.** 将外部天线电缆连接到 WLAN 模块。
- **18.** 将硬盘驱动器箱 (1) 放入机箱中。
- **19.** 使用三颗螺钉将硬盘驱动器箱固定到机箱上 (2)。

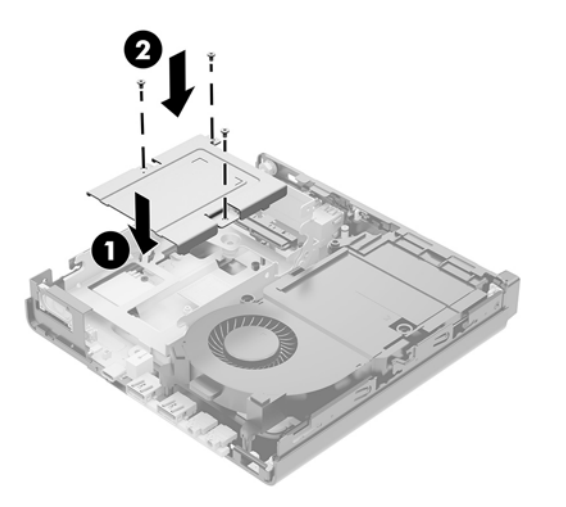

- 20. 如果您的计算机型号是 EliteDesk 800 65W, 则将辅助风扇装回到硬盘驱动器下方。
	- **a.** 将风扇放入驱动器箱中的正确位置 (1)。
	- **b.** 将三颗螺钉都拧紧,以便将风扇固定到机箱内 (2)。

**c.** 将风扇插头连接到主板 (3)。

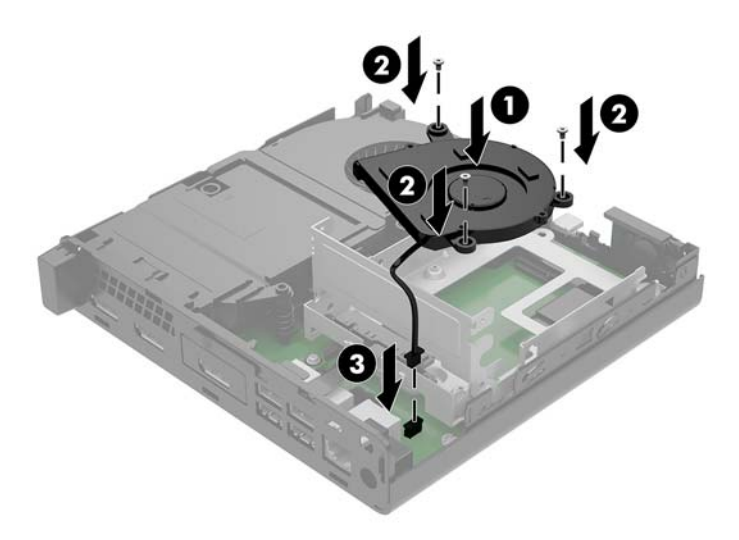

- **21.** 将硬盘驱动器导向螺钉对准硬盘驱动器箱上的插槽,将硬盘驱动器向下按入箱中,然后将其向前 滑动 (1) 直至无法移动并锁定到位。
- **22.** 将硬盘驱动器锁定器向下旋转 (2),以连接硬盘驱动器。

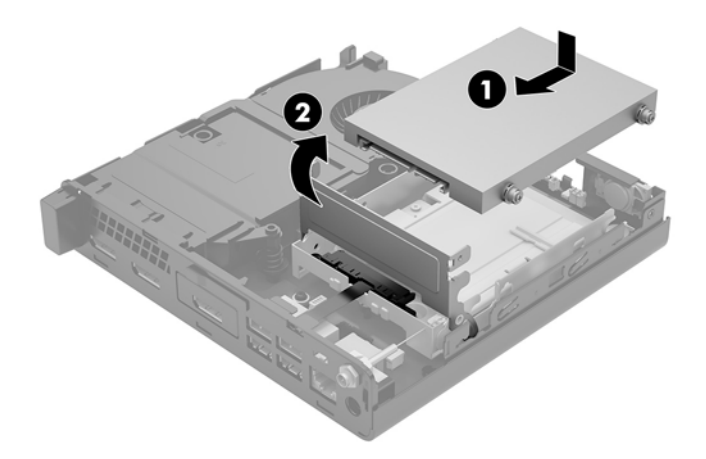

**23.** 重新装上挡板。

有关说明,请参阅第 14 [页的重新装上计算机检修面板。](#page-19-0)

- **24.** 如果计算机原来放在底座上,请重新装上底座。
- 25. 重新连接外部设备,接通电源,然后打开电脑。
- **26.** 锁定所有在拆卸检修面板时解除的安全保护装置。

### <span id="page-43-0"></span>**更换电池**

电脑附带的电池可向实时时钟供电。更换电池时,请使用与电脑上原来安装的电池类型相同的电池。 计算机上附带了一个 3 伏锂币电池。

**警告!**计算机内装有内置的二氧化锂锰电池。如果该电池使用不当,可能会引起火灾和灼伤。为减少 人身伤害的危险,请注意以下事项:

请勿尝试给电池重新充电。

请勿置于温度高于 60°C (140ºF) 的环境中。

请勿拆卸、碾压、刺穿电池、使电池外部触点短路,或将其投入火中或水中。

只能使用专供本产品使用的 HP 备件来更换电池。

**注意:**更换电池前,请务必备份计算机的 CMOS 设置。取出或更换计算机中的电池时,CMOS 设置将被 清除。

静电会损坏电脑或选购设备的电子组件。在执行这些步骤之前,请先确保通过接触接地的金属设备, 释放您身体所带的静电。

**注:**将计算机连到墙上有电的交流电源插座上,可以延长锂电池的使用时间。仅在计算机未连接到交 流电源时才会使用锂电池。

HP 倡导客户回收使用过的电子硬件、HP 原始打印墨盒和充电电池。有关回收项目的更多信息,请访 问:<http://www.hp.com/recycle>。

- **1.** 卸下/取出禁止打开计算机的所有安全装置。
- 2. 从计算机中取出所有可移动介质,如 USB 闪存驱动器。
- **3.** 通过操作系统正常关闭计算机,然后关闭所有外接设备。
- **4.** 从电源插座上拔下交流电源线并断开所有外接设备。
- **注意:**无论计算机是否处于开机状态,只要将系统电源线插入有电的交流电源插座,主板将始终 带电。必须断开电源线才能避免对计算机的内部组件造成损坏。
- **5.** 卸下计算机检修面板。

有关说明,请参阅第 12 [页的卸下计算机检修面板。](#page-17-0)

**6.** 旋转硬盘驱动器锁定器并将其取出 (1),使硬盘驱动器脱离出来。

**警告!**为了减少由灼热表面造成人身伤害的危险,请在内部系统组件散热后再去触摸。

<span id="page-44-0"></span>**7.** 向后滑动驱动器直至无法滑动,然后向上提起驱动器,将其从箱内取出 (2)。

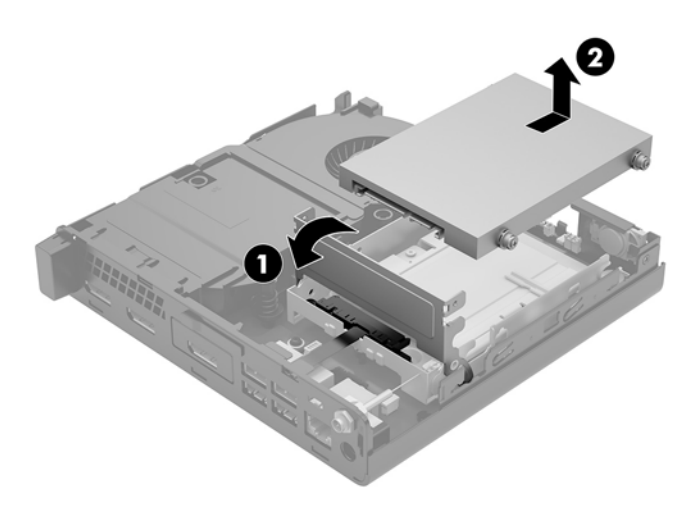

- 8. 如果您的计算机型号是 EliteDesk 800 65W, 则卸下硬盘驱动器下方的辅助风扇。
	- **a.** 将风扇插头从主板上断开 (1)。
	- **b.** 卸下固定辅助风扇的三颗螺钉 (2)。
	- **c.** 将风扇从机箱中提出 (3)。

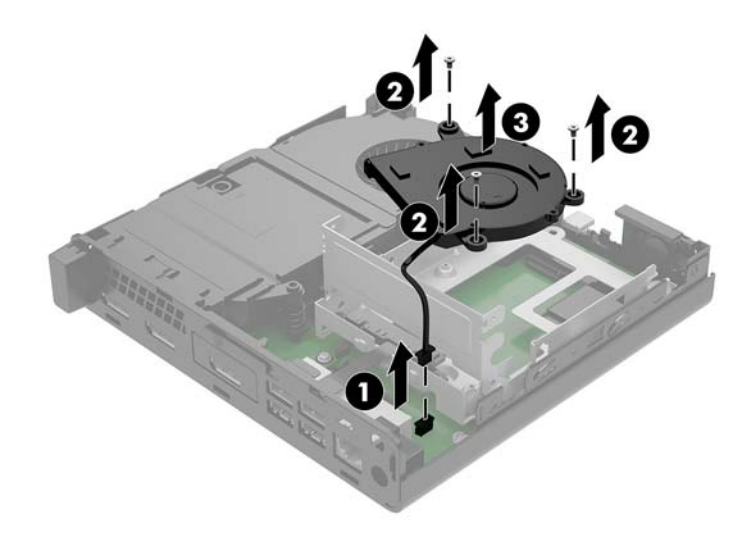

**9.** 拧下用于将硬盘驱动器箱固定到机箱的三颗螺钉 (1)。

**.** 将硬盘驱动器箱 (2) 从机箱中取出。

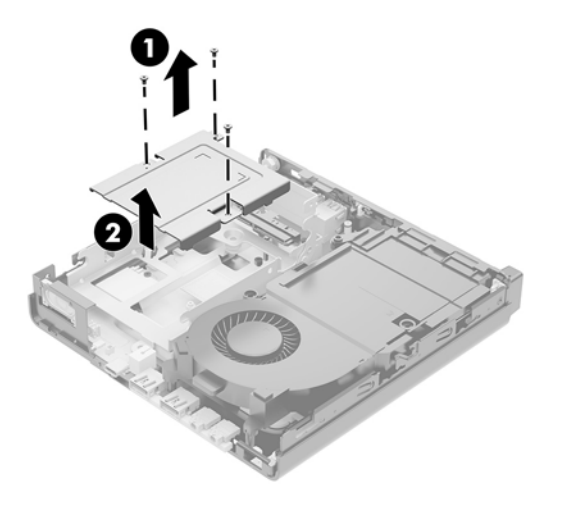

**.** 找到主板上的电池和电池座。

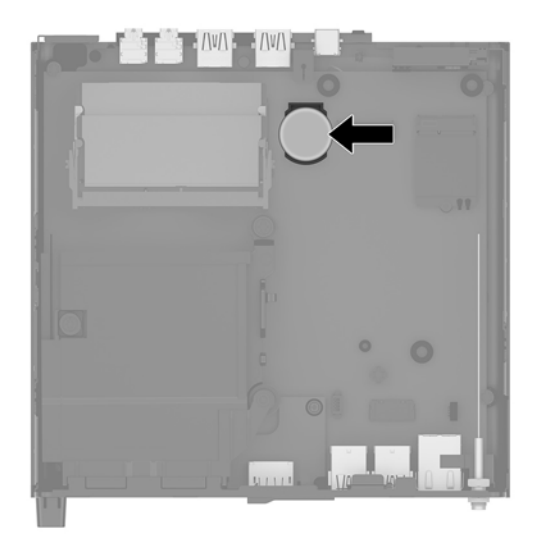

- **注:**您可能需要使用小工具来取出和更换电池,如镊子或尖头钳。
- **.** 提起电池,使其脱离固定器。

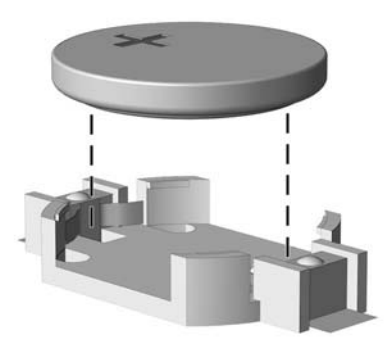

- <span id="page-46-0"></span>13. 将更换电池滑入位置, 正极朝上。电池固定器自动将电池固定到位。
- **14.** 将硬盘驱动器箱 (1) 放入机箱中。
- **15.** 使用三颗螺钉将硬盘驱动器箱固定到机箱上 (2)。

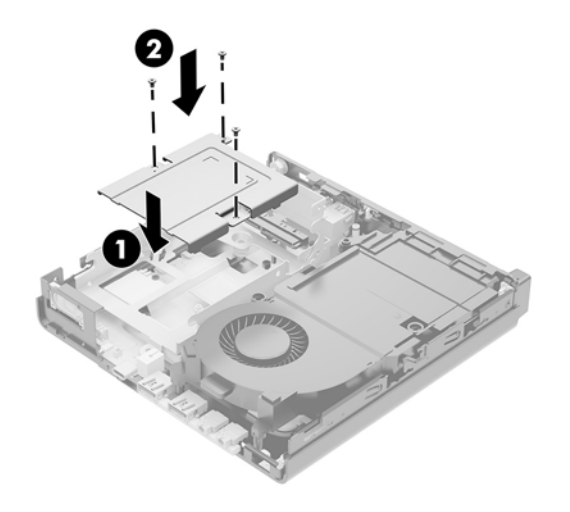

- 16. 如果您的计算机型号是 EliteDesk 800 65W, 则将辅助风扇装回到硬盘驱动器下方。
	- **a.** 将风扇放入驱动器箱中的正确位置 (1)。
	- **b.** 将三颗螺钉都拧紧,以便将风扇固定到机箱内 (2)。
	- **c.** 将风扇插头连接到主板 (3)。

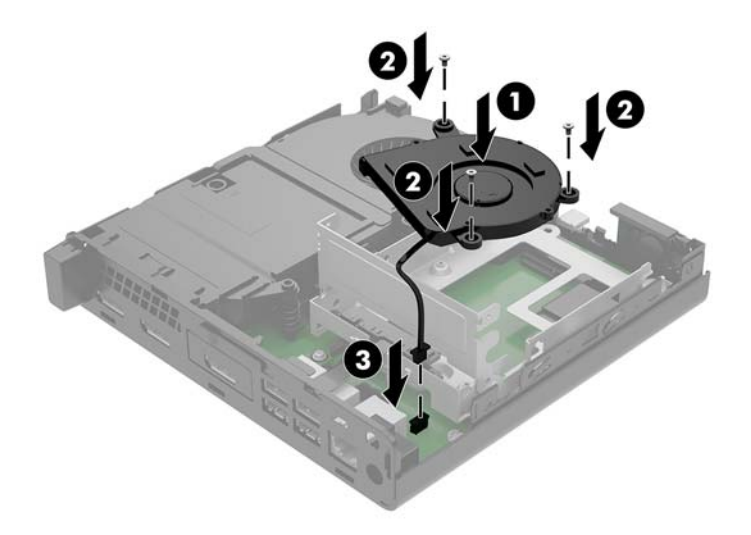

**17.** 将硬盘驱动器导向螺钉对准硬盘驱动器箱上的插槽,将硬盘驱动器向下按入架中,然后将其 (1) 向 前滑动直至无法移动并锁定到位。

**.** 将硬盘驱动器锁定器向下旋转,以连接硬盘驱动器 (2)。

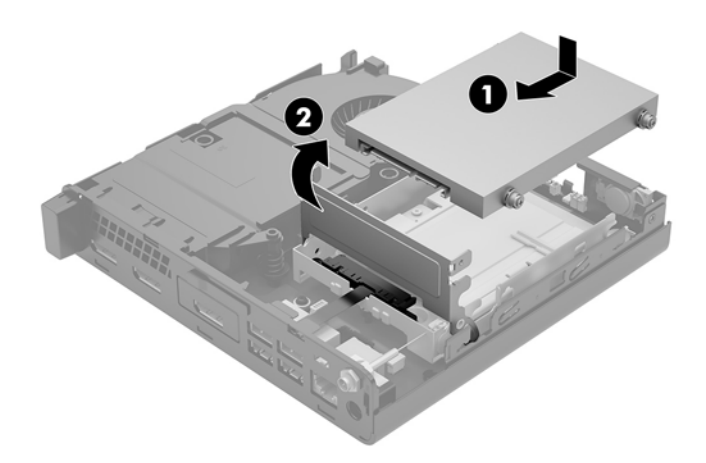

- **.** 重新装上计算机检修面板。
- **.** 如果计算机原来放在底座上,请重新装上底座。
- 21. 重新连接外部设备,接通电源,然后打开电脑。
- **.** 锁定在拆卸计算机检修面板时取下的所有安全装置。
- **.** 使用计算机设置实用程序重置日期和时间、密码以及所有特殊的系统设置。

## <span id="page-48-0"></span>**同步可选的无线键盘或鼠标**

键盘和鼠标在出厂时已同步。如果不起作用,则取出并更换电池。如果鼠标和键盘仍不同步,则执行 此步骤以手动重新同步鼠标和键盘对。

**1.**

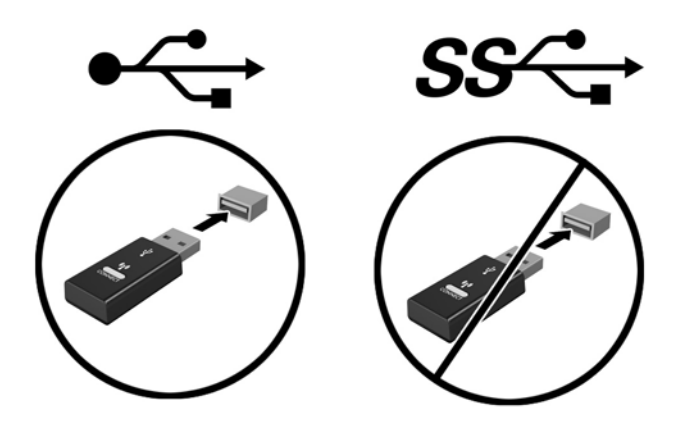

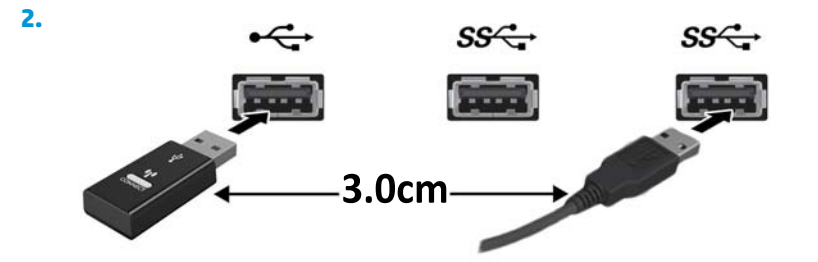

**3.**

![](_page_48_Figure_6.jpeg)

![](_page_49_Figure_0.jpeg)

# <span id="page-50-0"></span>**A 静电释放**

手指或其它导体所释放的静电可能损坏主板或其它对静电敏感的设备。由静电造成的损坏会缩短上述 设备的预期使用时间。

### **防止静电损坏**

为防止静电损害,请遵守以下预防措施:

- 将产品装入防静电包装中,以免在运输和存储过程中直接用手接触产品。
- 在将静电敏感部件运抵不受静电影响的工作区之前,请将它们放在各自的包装中进行保管。
- 先将部件放置在接地表面上,然后再将其从包装中取出。
- 请勿触摸插针、导线或电路。
- 在触摸静电敏感元件或装置时, 一定要采取适当的接地措施。

### **接地方法**

有几种接地方法供您选择。在取放或安装静电敏感部件时,您可以使用以下一种或多种接地方法:

- 您可以使用腕带,该腕带利用接地线与接地的工作区或计算机机箱相连。腕带必须能够灵活伸 缩,并且接地线至少有 1 兆欧姆 +/-10% 的电阻。要达到接地目的,佩戴时请将腕带紧贴皮肤。
- 在站立的工作场合内,请使用脚跟带、脚趾带或靴带。当您站在导电地板或耗散静电的地板垫上 时,请在双脚上系上带子。
- 请使用导电的现场维修工具。
- 配合使用耗散静电的折叠工具垫和便携式现场维修工具包。

如果您没有以上建议使用的设备来执行适当的接地操作,请与 HP 授权代理商、经销商或服务供应商联 系。

 $\overline{\mathbb{B}}$  注:有关静电的详细信息,请与 HP 授权代理商、经销商或服务供应商联系。

# <span id="page-51-0"></span>**B 计算机操作准则、日常维护与装运准备工 作**

### **计算机操作准则与日常维护**

请遵循以下指南正确安装和维护计算机和显示器:

- 不要将计算机放在过于潮湿、阳光直射、过热或过冷的环境中。
- 请在稳固平整的表面上使用电脑。在计算机所有通风侧以及计算机上方保留 10.2 cm(4 英寸)空 隙,以确保气流畅通。
- 请勿阻塞通风孔或进气孔,以免阻碍空气流入电脑中。请勿直接将键盘(键盘脚未支起)靠放在 台式装置的前部,因为这样会影响空气流通。
- 当检修面板或扩展卡插槽盖移除时,绝对不可以使用计算机。
- 不要堆放计算机或将计算机放置得过于靠近而使彼此受到回流或预热气流的影响。
- 如果计算机要放置在独立的机柜中工作,则此机柜必须提供进风口和出风口,而且必须遵循以上 所列的运行指南。
- 使计算机和键盘远离各种液体。
- 请勿使用任何类型的材料遮盖显示器上的通风槽。
- 安装或启用操作系统或其他软件的电源管理功能,包括睡眠状态。
- 在进行以下任意一项操作之前, 务必关闭计算机:
	- 需要时,用柔软的湿布擦拭计算机的表面。使用清洁用品可能会导致表面涂层褪色或损坏。
	- 偶尔清洁计算机所有通风侧的通风孔。细绒、灰尘及其它异物也能阻塞通风孔,阻碍空气流 动。

# <span id="page-52-0"></span>**装运准备工作**

在准备装运计算机时,请遵循以下建议:

- **1.** 将硬盘驱动器上的文件备份到外部存储设备。确保备份介质在存储或运输时,不会接触电磁脉 冲。
- $\overline{z}$  **注**: 关闭系统电源之后, 硬盘驱动器将自动锁定。
- **2.** 取出并妥善保管所有可拆卸介质。
- **3.** 关闭计算机和外部设备。
- **4.** 依次从交流电源插座和计算机上拔下电源线。
- **5.** 断开系统组件和外部设备的电源,然后断开它们与计算机的连接。
- $\bar{\mathbb{B}}$  注:在装运计算机之前,请确保所有的电路板都插接正确,并牢固地固定在电路板插槽中。
- **6.** 将系统组件和外接设备装入原来的包装盒或类似的包装材料中,填入足够的填充材料以起到保护 作用。

# <span id="page-53-0"></span>**C 辅助功能**

HP 设计、生产和销售的产品与服务可供任何人(包括残疾人)独立或与适当的辅助设备配套使用。

## **支持的辅助技术**

HP 产品支持各种操作系统辅助技术,且可配置为与其他辅助技术配合使用。使用设备上的"搜索"功 能可查找更多关于辅助功能的信息。

**注:**有关某种辅助技术产品的更多信息,请咨询该产品的客户支持人员。

# **联系支持部门**

我们不断完善我们产品和服务的易用性,欢迎用户提出反馈意见。如果您对产品有疑问,或者想要告 诉我们有助于您的用户友好性功能,请在周一至周五的上午 6 点到晚上 9 点(山地时间)之间通过 (888) 259-5707 与我们联系。如果您是聋人或听力困难并使用 TRS/VRS/WebCapTel,当您需要技术支持 或有用户友好性问题时,请在周一至周五的上午 6 点到晚上 9 点 ( 北美山地时间 ) 之间通过 (877) 656-7058 与我们联系。

**注:**仅提供英语支持。

# <span id="page-54-0"></span>**索引**

#### **A**

安全保护缆锁 安装 [9](#page-14-0) 安全保护缆锁插槽 [4](#page-9-0), [5](#page-10-0) 安装 WLAN 模块 [28](#page-33-0) 安全保护缆锁 [9](#page-14-0) 电池 [38](#page-43-0) 固态驱动器 [23](#page-28-0) 计算机检修面板 [14](#page-19-0) 内存模块 [15,](#page-20-0) [16](#page-21-0) 外部天线 [33](#page-38-0) 硬盘驱动器 [20,](#page-25-0) [21](#page-26-0) 安装计算机 [8](#page-13-0) 安装准则 [11](#page-16-0) 按钮 电源 [2](#page-7-0), [3](#page-8-0)

### **C**

插槽 安全保护缆锁 [4](#page-9-0), [5](#page-10-0) 插孔 RJ-45(网络) [4,](#page-9-0) [5](#page-10-0) 耳机 [2](#page-7-0), [3](#page-8-0) 音频输出(耳机)/音频输入 (麦克风)组合 [2](#page-7-0), [3](#page-8-0) 产品 ID 的位置 [6](#page-11-0) 串行端口 [5](#page-10-0)

### **D**

DisplayPort [4](#page-9-0), [5](#page-10-0) 带有 HP Sleep and Charge 的 USB 3.x 端口 [2](#page-7-0), [3](#page-8-0) 带有 HP Sleep and Charge 的 USB Type-C SuperSpeed 端口 [2](#page-7-0) 电池 安装 [38](#page-43-0) 拆卸 [38](#page-43-0)

电源按钮,双重状态 [2](#page-7-0), [3](#page-8-0) 电源接口 [4](#page-9-0), [5](#page-10-0) 电源线连接 [10](#page-15-0) 端口 DisplayPort [4](#page-9-0), [5](#page-10-0) HDMI [4](#page-9-0), [5](#page-10-0) USB 2.0 [5](#page-10-0) USB 3.x [2,](#page-7-0) [3,](#page-8-0) [4](#page-9-0), [5](#page-10-0) USB Type-C 替代模式 [4](#page-9-0) VGA [4](#page-9-0), [5](#page-10-0) 串行 [4](#page-9-0), [5](#page-10-0) 带有 HP Sleep and Charge 的 USB 3.x [2](#page-7-0), [3](#page-8-0) 带有 HP Sleep and Charge 的 USB Type-C SuperSpeed [2](#page-7-0) 双模式 DisplayPort [4](#page-9-0), [5](#page-10-0)

### **E**

耳机插孔 [2](#page-7-0), [3](#page-8-0)

#### **F**

辅助风扇,卸下 [23,](#page-28-0) [28](#page-33-0), [33](#page-38-0), [39](#page-44-0) 辅助功能 [48](#page-53-0)

### **G**

更换电池 [38](#page-43-0) 固态驱动器 安装 [23](#page-28-0) 拆卸 [23](#page-28-0) 挂锁环 [4](#page-9-0), [5](#page-10-0) 规格,内存模块 [15](#page-20-0)

### **H**

后面板组件 EliteDesk 800 [4](#page-9-0) ProDesk 400 [5](#page-10-0) ProDesk 600 [4](#page-9-0)

**J** 机盖锁开关 [4](#page-9-0) 计算机操作准则 [46](#page-51-0) 检修面板 备件 [14](#page-19-0) 拆卸 [12](#page-17-0) 键盘 同步无线 [43](#page-48-0) 静电释放,防止损坏 [45](#page-50-0)

#### **L**

立式电脑转换 [7](#page-12-0) 连接器 电源 [4](#page-9-0), [5](#page-10-0) 外部天线 [4](#page-9-0), [5](#page-10-0)

### **N**

内存模块 安装 [15,](#page-20-0) [16](#page-21-0) 插槽 [15](#page-20-0) 插槽总数 [16](#page-21-0) 拆卸 [16](#page-21-0) 规格 [15](#page-20-0) 升级 [15](#page-20-0) 最大 [15](#page-20-0) 内存,升级 [15](#page-20-0)

### **Q**

前面板组件 [2](#page-7-0) EliteDesk 800 [2](#page-7-0) ProDesk 400 [3](#page-8-0) ProDesk 600 [2](#page-7-0) 驱动器指示灯 [2](#page-7-0), [3](#page-8-0) 取出 WLAN 模块 [28](#page-33-0) 电池 [38](#page-43-0) 固态驱动器 [23](#page-28-0) 计算机检修面板 [12](#page-17-0) 内存模块 [16](#page-21-0) 硬盘驱动器 [20,](#page-25-0) [21](#page-26-0)

#### **R**

RJ-45(网络)插孔 [4,](#page-9-0) [5](#page-10-0)

### **S**

鼠标 同步无线 [43](#page-48-0) 双模式 DisplayPort [4](#page-9-0), [5](#page-10-0)

#### **T**

天线盖 [4](#page-9-0), [5](#page-10-0) 天线接口, 外部 [4](#page-9-0),[5](#page-10-0) 通风准则 [46](#page-51-0) 同步无线键盘和鼠标 [43](#page-48-0)

#### **U**

USB 2.0 端口 [5](#page-10-0) USB 3.x 端口 [2,](#page-7-0) [3,](#page-8-0) [4](#page-9-0), [5](#page-10-0)

#### **V**

VESA 安装孔 [8](#page-13-0)

#### **W**

WLAN 模块 安装 [28](#page-33-0) 拆卸 [28](#page-33-0) 外部天线 安装 [33](#page-38-0)

#### **X**

序列号的位置 [6](#page-11-0)

#### **Y**

音频输出(耳机)/音频输入(麦克 风)组合插孔 [2](#page-7-0), [3](#page-8-0) 硬盘驱动器 安装 [20,](#page-25-0) [21](#page-26-0) 拆卸 [20,](#page-25-0) [21](#page-26-0)

#### **Z**

指示灯 驱动器 [2](#page-7-0), [3](#page-8-0) 指旋螺钉 [5](#page-10-0) 装回辅助风扇 [26,](#page-31-0) [31,](#page-36-0) [36](#page-41-0), [41](#page-46-0) 装运准备工作 [47](#page-52-0)